# **UNIVERSIDAD NACIONAL DE INGENIERÍA**

**FACUL TAO DE INGENIERÍA ELÉCTRICA Y ELECTRÓNICA** 

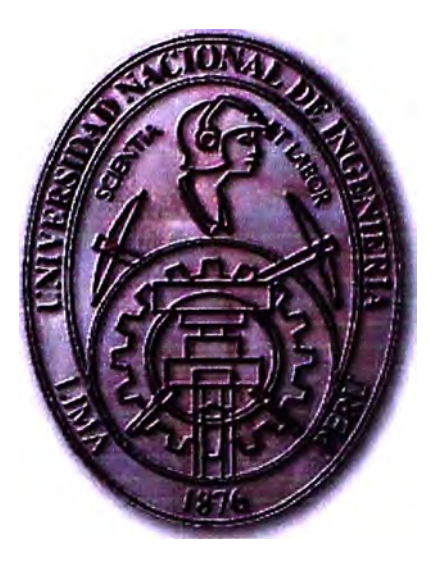

### **GESTIÓN, OPERACIÓN Y MANTENIMIENTO DE UNA RED WIMAX UTILIZADA PARA BRINDAR SERVICIOS CONVENCIONALES E INTERCONEXIÓN DE PLATAFORMAS**

### **INFORME DE SUFICIENCIA**

**PARA OPTAR EL TÍTULO PROFESIONAL DE:** 

### **INGENIERO ELECTRÓNICO**

### **PRESENTADO POR:**

**PEDRO BENJAMÍN MACAVILCA TELLO** 

**PROMOCIÓN 2003-11** 

**LIMA-PERÚ 2009** 

## **GESTIÓN OPERACIÓN Y MANTENIMIENTO DE UNA RED WIMAX UTILIZADA PARA BRINDAR SERVICIOS CONVENCIONALES E INTERCONEXIÓN DE PLATAFORMAS**

## **DEDICATORIA**

A mis padres Eufemia y Pedro, mi hermana Regina y mi sobrino Fabián, los verdaderos artífices de todo esto.

#### **SUMARIO**

La gran velocidad a la cual crece el negocio de las telecomunicaciones hoy en día, incita a la búsqueda de nuevas alternativas que permitan mejorar las que se usan actualmente. Entre ellas, la de ampliar la cobertura de la red de los proveedores de servicios en búsqueda de nuevos mercados.

WiMAX (Worldwide lnteroperability for Microwave Access) calza perfectamente en esta idea, al ser una alternativa viable (en dinero y tiempo) en realidades donde los medios alámbricos (DSL, dial up, etc.) no tienen cobertura. Pueden tardar en llegar donde no se tiene planeado implementar una red alámbrica por motivos logísticos o económicos.

WiMAX es una tecnología basada en el estándar 802.16 y fue diseñada como una alternativa de acceso (última milla) para brindar servicios, tales como internet, voz, transporte de datos, etc.

## **INDICE**

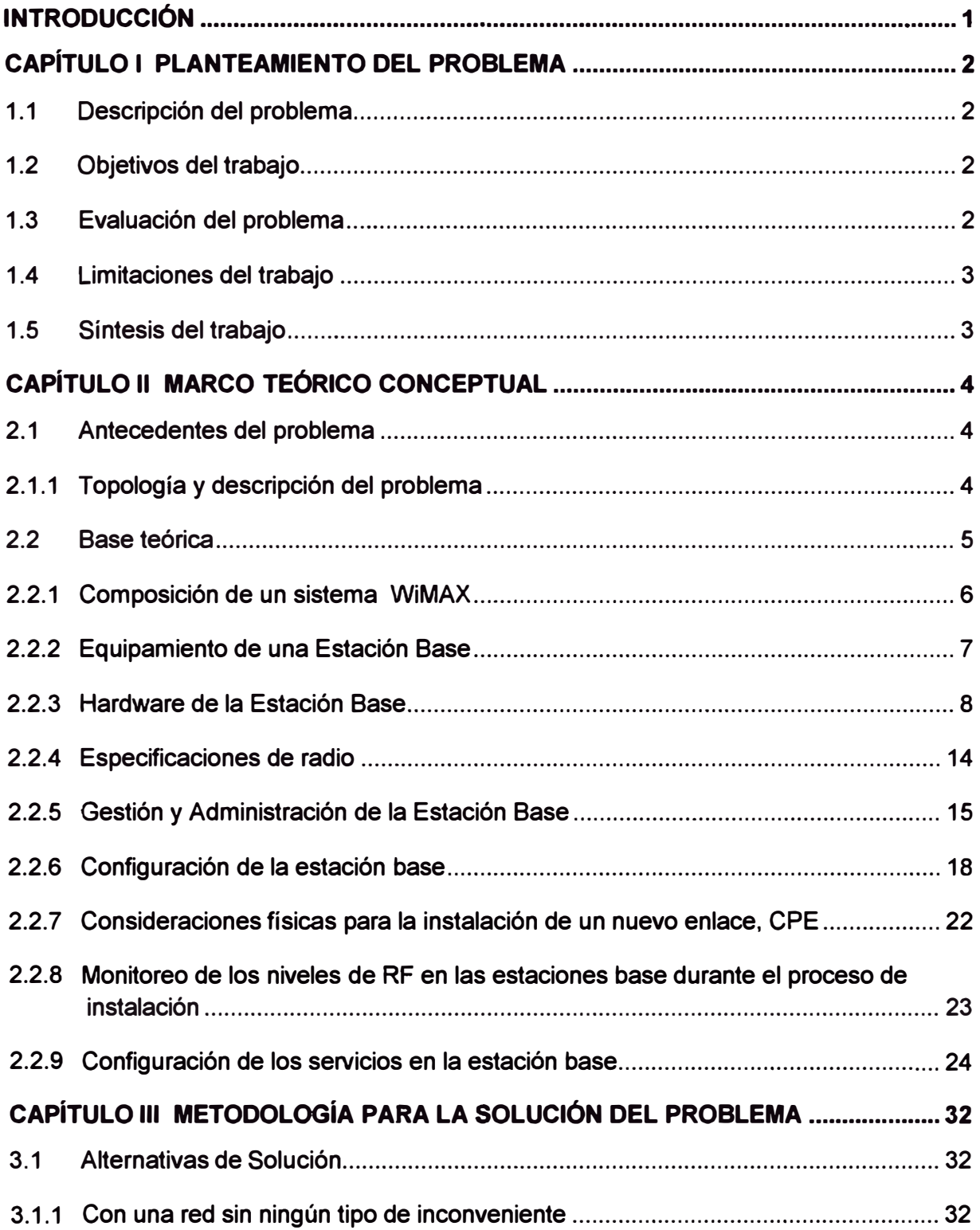

 $3.2$  $3.3$ CAPITULO IV ANÁLISIS Y PRESENTACIÓN DE RESULTADOS................................... 41  $4.1$ Análisis teórico de los datos y resultados obtenidos en relación con las bases  $4.2$ 

### **INTRODUCCIÓN**

Este informe tiene por finalidad definir y describir los parámetros para la gestión, operación y mantenimiento de una red WiMAX, utilizada para brindar básicamente tres servicios: voz, transmisión de datos e intemet.

El desarrollo *y* explicación del presente informe está basado en una red WiMAX implementada en Lima y las principales ciudades del interior del país. La tecnología implementada es un desarrollo de Alvarion, empresa israelí con amplia experiencia en este campo.

Con el fin de brindar orden al desarrollo de los puntos a tratar *y* para una mejor comprensión del lector, este informe está dividido en capítulos, los cuales se resumen a continuación.

En el primer capítulo se presentan los requerimientos a satisfacer a nivel de servicio y las alternativas de solución basadas en la tecnología WiMAX.

En el segundo capítulo se explica el funcionamiento de esta tecnología, tanto a nivel lógico como físico, con el fin de entenderla y compenetrarse mejor con ella y a�í. identificar los puntos donde se puede enfatizar los lineamientos de operación y mantenimiento de esta plataforma.

En el tercer capítulo se describe la manera en que los servicios brindados son implementados sobre esta tecnología.

En el último capítulo se detallan los puntos y medidas (preventivas y correctivas) necesarios a cubrir para la correcta *y* constante operación de una red WiMAX y, en caso esto último no se cumpla, que el tiempo fuera de operación sea el menor posible.

### **CAPÍTULO 1 PLANTEAMIENTO DEL PROBLEMA**

#### **1.1 Descripción del problema**

La búsqueda de nuevos mercados para los servicios de telecomunicaciones y la fuerte competencia entre los proveedores de estos servicios, provocan la búsqueda de nuevas alternativas para solucionar los problemas de cobertura en zonas donde la implementación de una planta de cobre o fibra demandaría un alto costo y tiempo considerable de instalación. Una red inalámbrica es una alternativa más que atrayente en ese sentido, en este caso una red WiMAX con banda licenciada a través de la entidad gubernamental correspondiente.

Pero *i* qué debe de hacer el operador para que esta red inalámbrica (WiMAX) opere con la menor cantidad de interrupciones posibles, así como la mayor constancia y calidad de servicio en el tiempo? ¿Cuáles son los parámetros a tomar en cuenta? ¿Qué variables se deben de manejar?, éstas son preguntas que son respondidas en el presente informe.

#### **1.2 Objetivos del trabajo**

Este informe busca definir las variables que más inciden en la operación de una red WiMAX. Enumerar las principales causas de afectación de este tipo de redes, establecer rutinas, reglas y trabajos preventivos que permitan asegurar constancia en la operación de la red. Además, se define las formas de afrontar y solucionar problemas que puedan presentarse en una red en producción. Todo esto, regulado por las recomendaciones del proveedor y la experiencia del personal a cargo de la red.

#### **1.3 Evaluación del problema**

Lo que se busca es explicar los lineamientos a seguir para que una red WiMAX, implementada o en proceso de implementación, pueda operar de la manera más estable posible. Para ello, es indispensable que el concepto teórico sobre el cual se basa esta tecnología esté totalmente claro para quienes administren/gestionen la red. Asimismo, la experiencia y práctica adquirida en campo son aportes más que importantes para una mejor comprensión de esta tecnología.

Lo que no se ha comentado hasta el momento es cuan rentable para una empresa proveedora de servicios es dedicar recursos y dinero al mantenimiento de este tipo de redes, ¿realmente amerita una inversión? ¿La administración puede tercerizarse a través de un outsourcing? estos puntos también son aclarados en este escrito.

#### **1.4 Limitaciones del trabajo**

El presente informe trata de explicar cómo una red WiMAX es utilizada como medio de acceso para brindar los mismos servicios que se pueden transportar a través de una red alámbrica. Debido a que el concepto WiMAX tiene algunas variantes para cada uno de los proveedores de equipos que los desarrolla, y tal como se mencionó antes, nos basaremos en el trabajo desarrollado por uno de ellos, la empresa israelí Alvarion. El porqué elegir a este proveedor, obedece a que el responsable de este informe ha desarrollado trabajos con equipos diseñados y fabricados por esta empresa por casi dos años, además de haber trabajado con ingenieros especialistas de esta empresa.

Si bien se desarrollará un marco teórico sobre esta tecnología, no se realiza un profundo análisis técnico de la misma, al no ser el objetivo de este informe.

#### **1.5 Síntesis del trabajo**

Para el desarrollo de este informe se considera lo siguiente:

- Explicación teórica del funcionamiento de una plataforma WiMAX.
- Tipos de servicios que se pueden implementar sobre este tipo de redes.
- Reconocimiento de los puntos vulnerables de una red WiMAX que puedan producir afectación sobre la misma.
- Definición de políticas, reglas y/o rutinas que permitan la mayor constancia de operación de una red WiMAX.
- Establecimiento de costos para el mantenimiento de este tipo de redes; definir si es rentable o no invertir en ello.

### **CAPÍTULO U MARCO TEÓRICO CONCEPTUAL**

#### **2.1 Antecedentes del problema**

El rápido crecimiento del mercado de las telecomunicaciones en los últimos años, ha provocado que las empresas proveedoras de servicios (internet, telefonía, transmisión de datos, etc.), busquen alternativas paralelas a las existentes (plantas físicas de cobre y fibra), que demanden de una menor inversión y que básicamente se puedan implementar en un plazo mucho menor, para de esta manera, seguir en "competencia" en un mercado donde el término "cobertura" se ha vuelto muy importante. De acuerdo a esto, una red inalámbrica es una atractiva alternativa por la cual se puede optar.

Los últimos años, las empresas proveedoras de servicios de telecomunicaciones robustecieron y ampliaron sus plantas de cobre y fibra a gran escala, pero el hacerlo les implicó un alto costo y un período de tiempo mucho mayor al planificado y esperado, ocasionado por prolongados trámites burocráticos y logísticos seguidos para la obtención de permisos de crecimiento de red utilizando la vía pública (rotura de pistas y veredas, uso de postes de servicios públicos, etc.). En algunos casos, como consecuencia de la excesiva demora en estas gestiones, conlleva a que la empresa no recupere lo invertido.

La implementación de una red inalámbrica conlleva a explorar y conocer otros conceptos, compenetrarse y entender los mismos, todo con un sólo objetivo: la correcta operación de la red que le permita al operador garantizar a sus usuarios (clientes) utilizar los servicios que brinda sin problema alguno.

Como se ha descrito, es de mucha importancia la necesidad de poder establecer una comunicación eficiente y productiva entre todo el equipo a cargo de este tipo de redes, a fin de lograr establecer procesos productivos, eficientes y de calidad, que impacten significativamente en el servicio que se brinda a los usuarios finales.

#### **2.1.1 Topologia y descripción del problema**

La red inalámbrica a analizar tiene 12 Estaciones Base (EB) estratégicamente distribuidas en Lima Metropolitana, las mismas que están en proceso de expansión. Las estaciones base, utilizadas como medios de acceso para brindar los servicios descritos se conectan a una red Core (MPLS Multiprotocol Label Switching, como la mayoría de **proveedores) utilizando distintos medios: enlaces de fibra óptica, enlaces inalámbricos utilizando bandas no licenciadas (2.4GHz, 5.8GHz) o enlaces satelitales; en este último caso, debido a la alta inversión que demanda, se requiere de un previo análisis costo beneficio. El esquema que manejan es, en resumidas cuentas, como el que se muestra en la Fig.2.1.** 

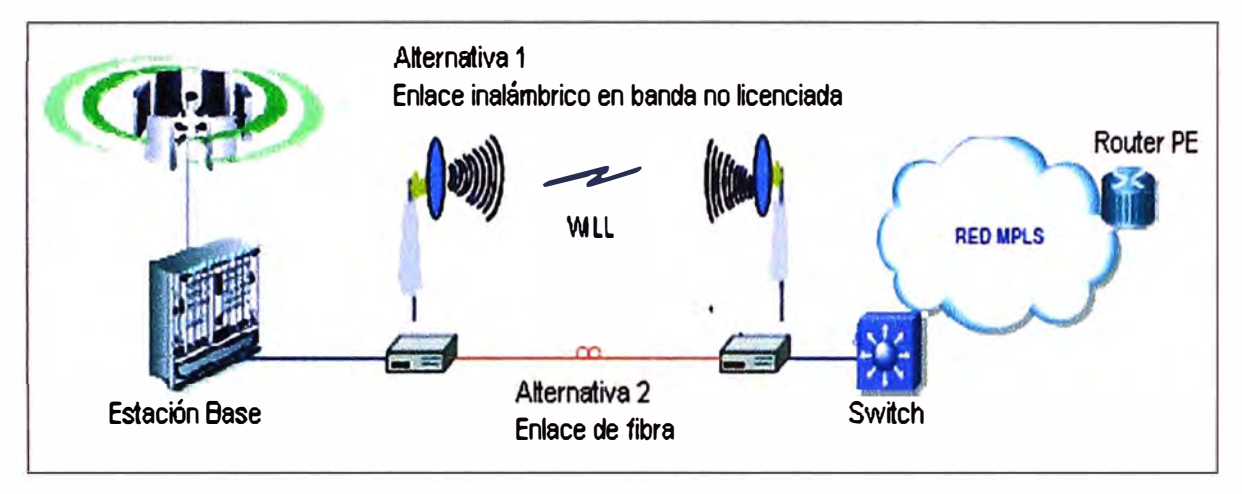

**Fig.2.1 Alternativas de conexión de la Estación Base a la Red Core** 

**Como es de conocimiento público, el Ministerio de Transporte** y **Comunicaciones (MTC) licenció la banda de 3.5GHz, dividiéndola en 4 partes** y **asignando cada una de ellas a distintos operadores, previo concurso público. Una de estas sub bandas asignadas es utilizada por un operador de telecomunicaciones para brindar los servicios de telefonía, internet y transporte de datos utilizando como plataforma una red WiMAX.** 

**Dado que quien escribe trabajó sobre dicha red por buen tiempo, utilizará algunos de sus alcances como modelo de lo que se pretende mostrar en el presente informe. Entonces, a través de la Fig.2.2 veamos el Radio Network Planning (RNP) definido para Lima en base a la banda asignada (3.5Ghz). También se observa como la cobertura de las estaciones base ha sido dividida en 6 sectores (60° ) y a cada uno de ellos se le asignó dos frecuencias (subida** y **bajada). La distribución de frecuencias se hizo, de tal forma, que la interferencia entre ellas sea nula o en el peor de los casos, mínima.** 

#### **2.2 Base teórica**

**Basado en el estándar IEEE 802.16/ETSI HIPERMAN, WiMAX fue diseñado para satisfacer el requerimiento de cobertura inalámbrica en una Red de Área Metropolitana (MAN)** y **como medio de acceso a servicios de banda ancha para clientes residenciales, SOHO, corporativos, etc. Su diseño está orientado a aplicaciones de acceso inalámbrico punto - multipunto, a través de un eficiente uso del espectro electromagnético.** 

**WiMAX utiliza la tecnología de radio OFDM, la cual es robusta ante las condiciones adversas que se presentan en campo** y **posibilita la operación de enlaces en condiciones** 

**de no línea de vista; esto permite una fácil instalación y amplía el margen de cobertura de una estación base, manteniendo atto el nivel de eficiencia de uso del espectro.** 

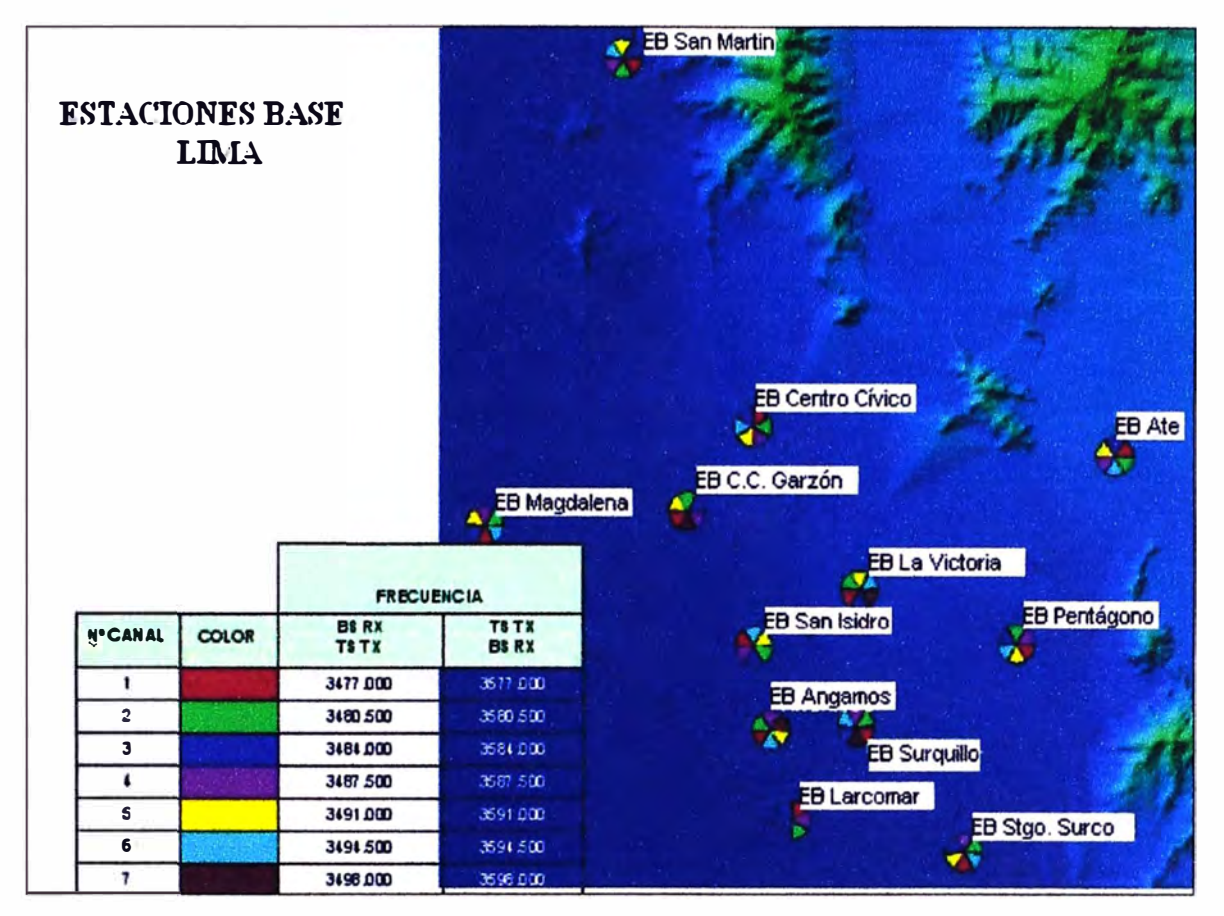

**Fig.2.2 Radio Network Planning** 

**WiMAX está orientado a soportar un amplio rango de servicios de red, tales como intemet, VPNs, VolP, etc. Sobre este tipo de tecnología se puede aplicar el reconocimiento y/o diferenciación de servicios, lo cual puede ser usado para crear diferentes perfiles que permitan al operador, la posibilidad de ofrecer distintos tipos de SLA (Service Level Agreement - Acuerdo de calidad de servicio), con un consecuente beneficio comercial y monetario.** 

**Como toda tecnología inalámbrica requiere de una banda licenciada para una operación libre de interferencias externas, esto implica la solicitud de otorgamiento de una banda por parte del organismo gubernamental correspondiente (MTC).** 

### **2.2.1 Composición de un sistema WiMAX**

**Un sistema WiMAX está compuesto básicamente de lo siguiente:** 

- **• CPE (Customer Premisa Equipment), unidad instalada en el local del cliente final y que es la interface de acceso a la red.**
- **• Base Station (BST), incluye el cerebro y corazón de esta tecnología, compuesta de módulos de energía, interfaces, procesadoras, etc.**
- **• Equipamiento de red: routers y switches estándar que sirven de soporte al backbone o la salida a internet.**
- **• Gestión o administración del sistema, basada en SNMP (Simple Network Management Protocol - Protocolo Simple de Administración de Red).**

**En la Fig.2.3 podemos observar la distribución de lo mencionado.** 

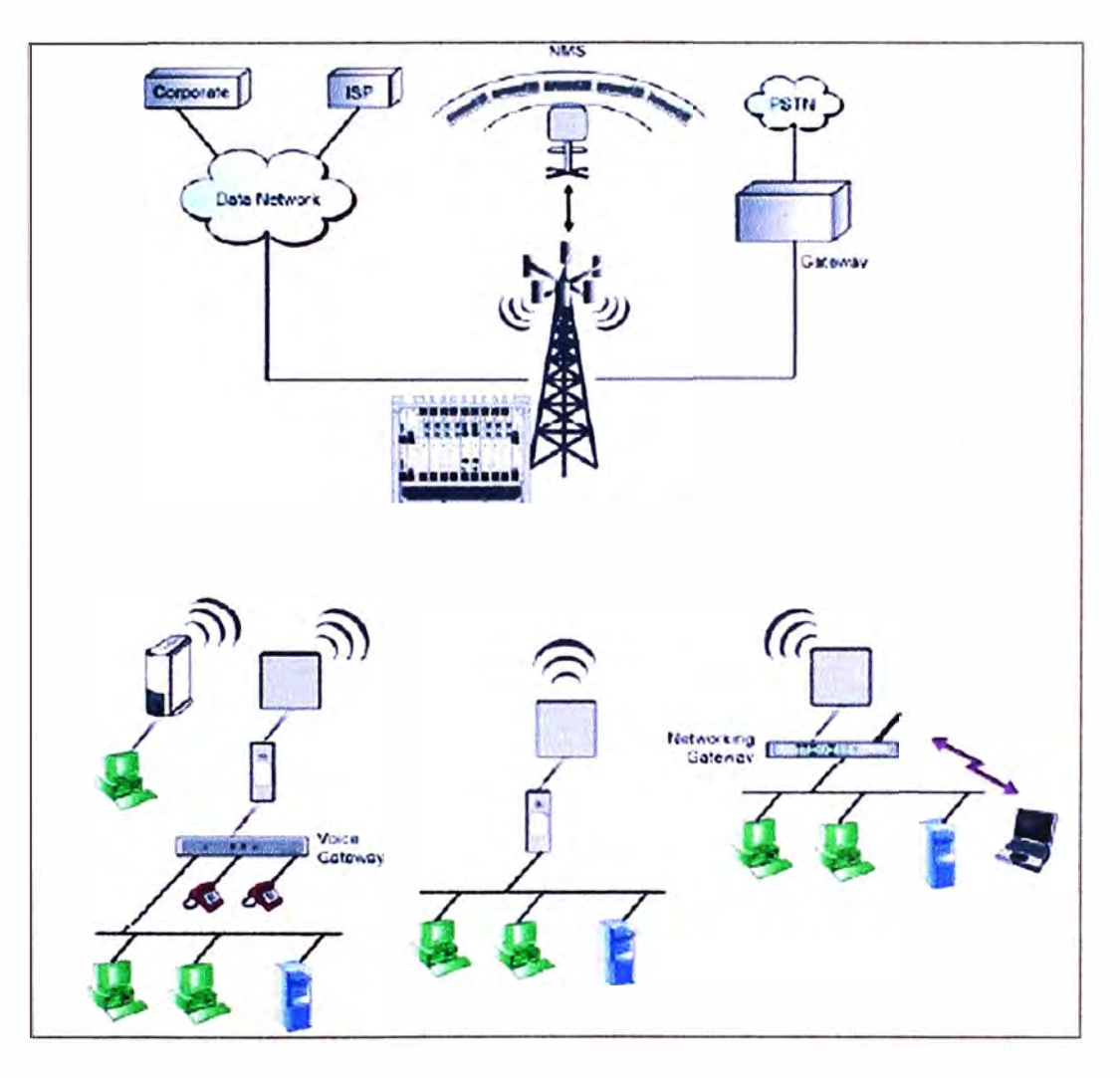

**Fig.2.3 Composición básica de una red WiMAX** 

#### **2.2.2 Equipamiento de una Estación Base**

**Una estación base full dúplex, high power y multi carrier provee todas las funcionalidades necesarias de comunicación con un subscriber (SU) y de conexión al backbone del proveedor de servicios.** 

**El chasis de una estación base debe de estar equipado con unidades de alimentación de energía y ventilación, unidades de acceso y una procesadora central (ver Fig.2.4), considerada el "corazón y cerebro" del equipo, la cual no solo la administra, sino también a todas las conexiones y servicios brindados a los CPE's. La unidad procesadora no sólo vela por la operación de la red inalámbrica en sí, también interactúa** 

**con el backbone IP, transmitiéndole la data previamente procesada proveniente de los CPE's.** 

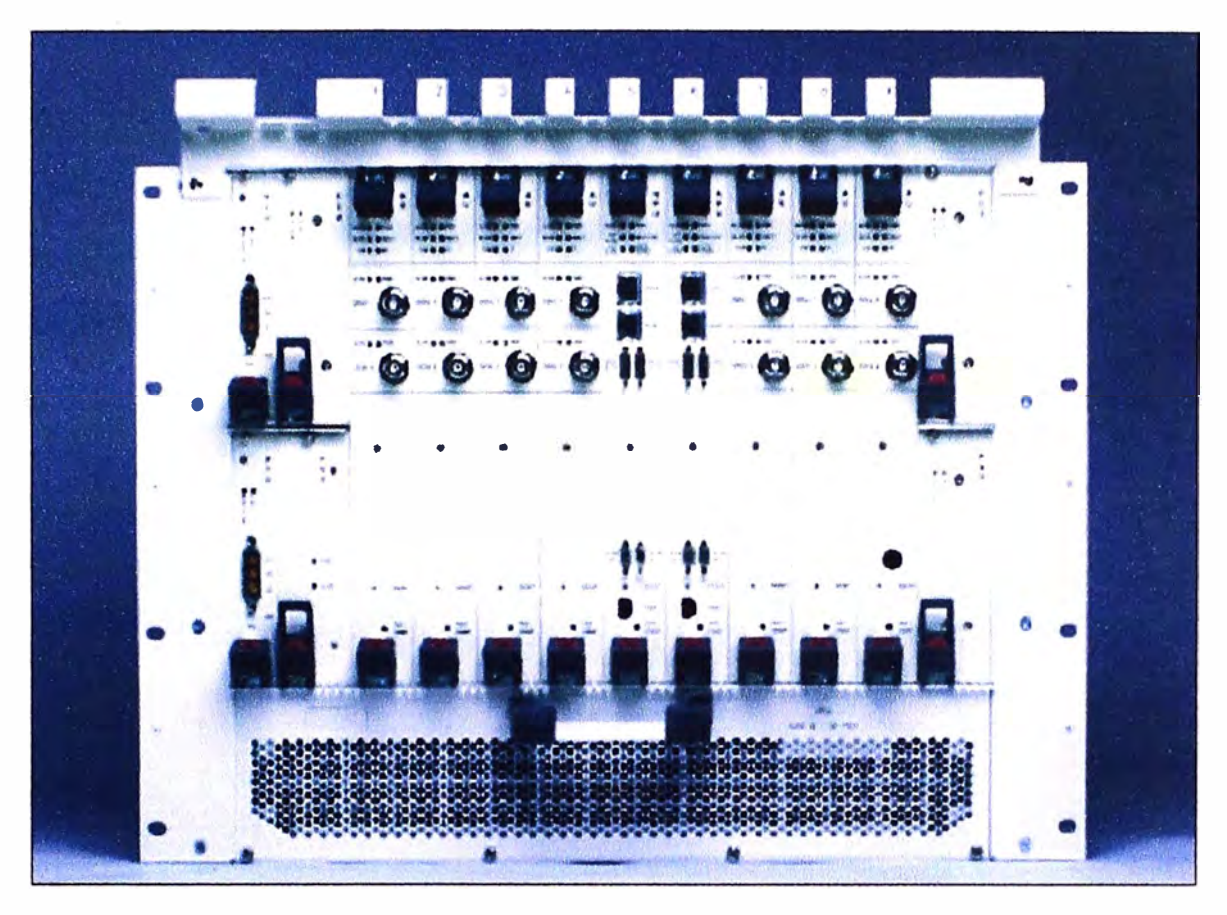

**Fig.2.4 Vista frontal de una Estación Base** 

### **2.2.3 Hardware de la Estación Base**

**Mostramos a continuación (Fig.2.5** y **2.6) la estructura, composición** y **distribución de componentes de una estación base.** 

### **a) Network Processor Unit, NPU**

**Como se indicó, es el "corazón y cerebro" de la estación base, es utilizada como la unidad central de procesamiento que administra los componentes de la estación y los SU's. Además, recibe** y **procesa el tráfico proveniente de las AU's** y **lo transfiere al backbone IP a través de una interface gigabit/fastethernet dedicada.** 

**Las principales funciones de la NPU son:** 

- **• Conexión con el backbone a través de una interface gigabit/fastethernet.**
- **• Clasificación de tráfico.**
- **• Conmutación de la data basada en políticas.**
- **• Administración de SLA's.**
- **• Centraliza la gestión de todos los sectores de la estación base, así como los suscriptores finales.**

**• Gestión y control de los dispositivos de la estación base.**

**La gestión sugerida para este tipo de casos es in band, debido a que las estaciones base son instaladas en puntos de difícil acceso a donde medios físicos, como fibra óptica o cobre no llegan con facilidad. Vale decir, la gestión del equipo se da a través del mismo puerto por donde fluyen los datos de los clientes (telefonía, internet, etc.). Para mayor detalle ver Fig.2.7 y 2.8.** 

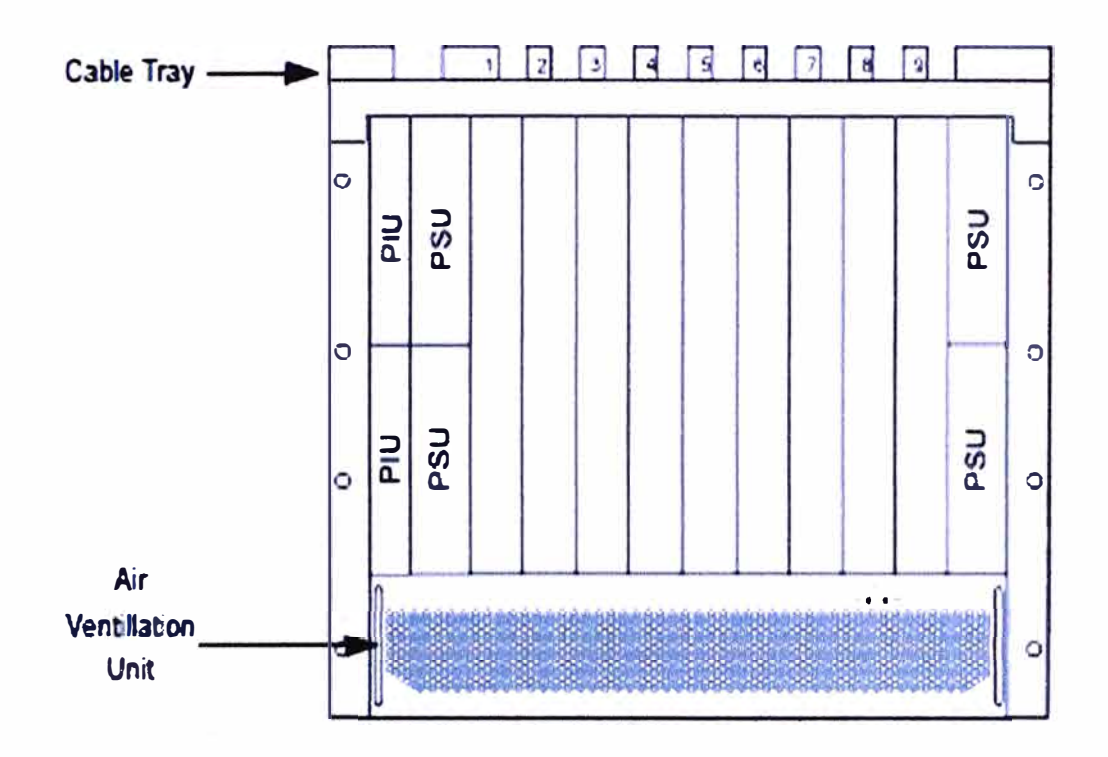

**Fig.2.5 Descripción del chasis en una Estación Base** 

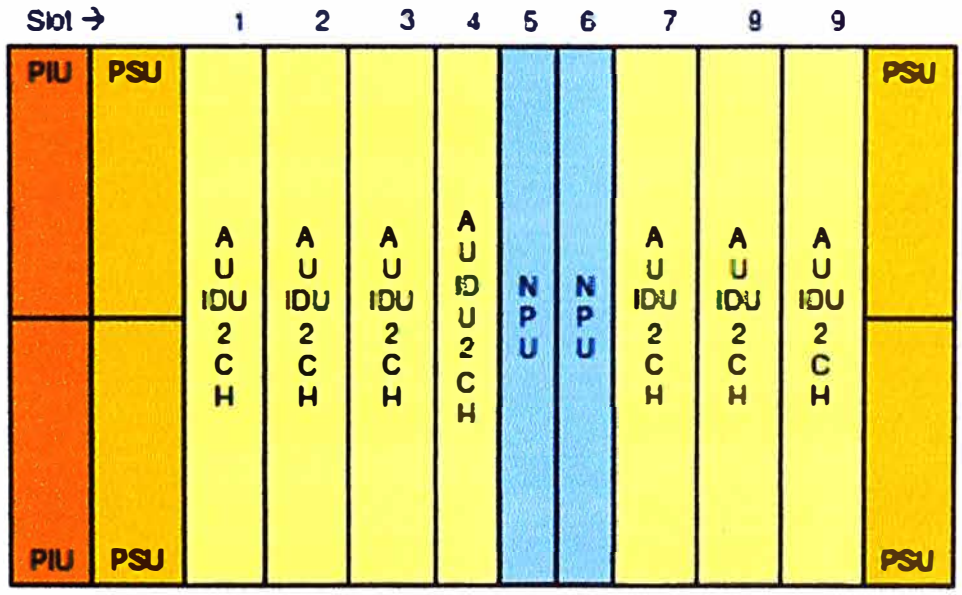

**Fig.2.6 Distribución de tarjetas en una Estación Base** 

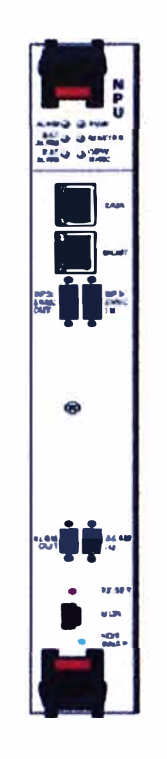

Fig.2.7 Vista frontal NPU

Fig.2.8 Módulo NPU

### b) Access Unit Indoor, AU IDU

Las unidades de acceso son aquellas que se conectan a las antenas que cubren un sector, por lo general, son dos los canales por AU como medida de contingencia. La conexión IDU-ODU se da a través de cables que soportan frecuencia intermedia y transportan data, señales de control y la gestión IDU-ODU, así como la energía para alimentar a los equipos de la torre (-48VDC). Para mayores detalles, ver Fig. 2.9 y 2.10.

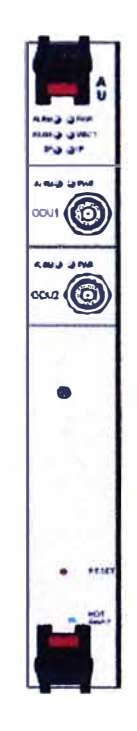

Fig.2.9 Vista frontal AU

Fig.2.10 Módulo AU IDU

#### **e) Access Unit Outdoor, AU ODU**

**Es la unidad de radio multi portadora y full dúplex que se conecta con ta antena externa (ubicada en la torre), está diseñada para proporcionar alta ganancia al sistema, así como brindar robustez a interferencia externa, ver Fig.2.11.** 

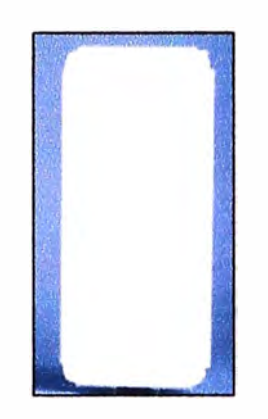

**Fig.2.11 Vista frontal AU-ODU** 

### **d) Power Feeder**

**Es usada para proporcionar mayor potencia a las ODU's High Power (HP). Este dispositivo (ver Fig.2.12) transfiere de manera transparente todas las señales entre la AU IDU y ta ODU. Mientras inyecta potencia DC a las ODU's, et power feeder se alimenta eléctricamente de manera independiente con -48VDC.** 

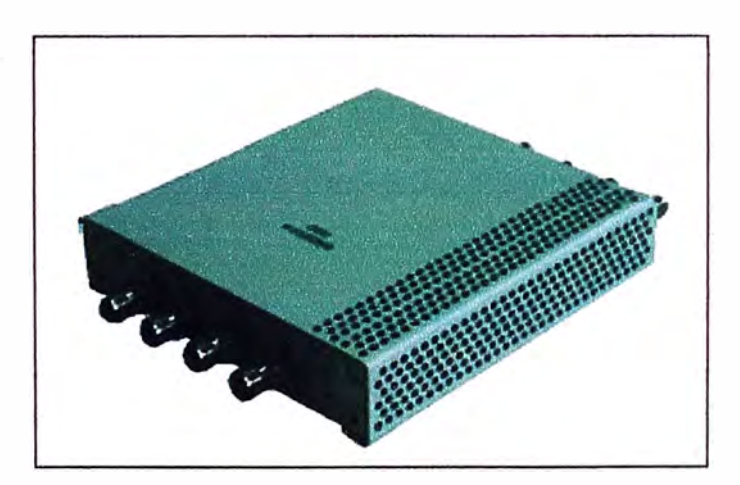

**Fig.2.12 Módulo Power Feeder** 

#### **e) Power lnteñace Unit, PIU**

Su principal función es servir de interface entre la entrada de -48VDC al equipo y los **componentes internos, brindando además, protección ante altos voltajes, cortocircuitos, etc. Existen dos PIU por chasis como medida de contingencia; es decir, ante la incorrecta operación o avería de la PIU en operación, ta conmutación a ta PIU back up es**  automática. En las Fig.2.13 y 2.14 se puede observar más detalle de este dispositivo.

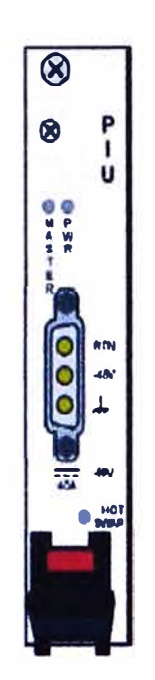

**Fig.2.13 Vista frontal PIU** 

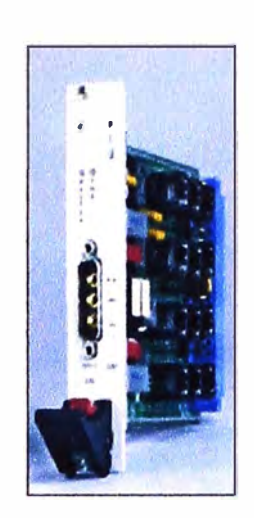

**Fig.2.14 Módulo PIU** 

### **f) Power Supply Unit, PSU**

**Recibe la potencia limpia de las PIU y las distribuye al interno del equipo. Al igual que las PIU, también manejan redundancia a través de las 4 PSU que se tiene por estación base. De acuerdo a lo indicado por el fabricante, la estación base puede operar sin problemas hasta con sólo dos PSU's operativas. Para mayor detalle ver Fig.2.15 y 2.16.** 

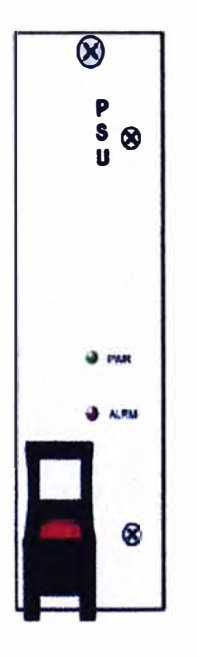

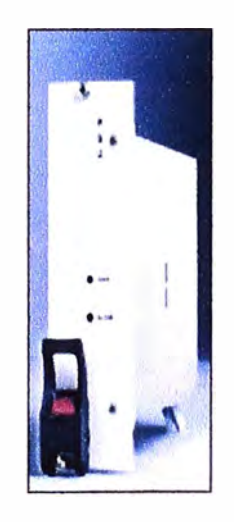

**Fig.2.15 Vista frontal PSU** 

**Fig.2.16 Módulo PSU** 

## **g) Air Ventilation Unit, AVU**

**Como todo equipo electrónico, se requiere de ventilación al interno para evitar la degradación/afectación de los dispositivos, placas y módulos; para el caso de una**  **estación base, es la AVU (ver Fig.2.17) la que cumple este rol. Aunque sea un elemento pasivo y no forme parte del tratamiento y transmisión de los datos, la correcta operación**  de la AVU es de vital importancia para todo el equipo.

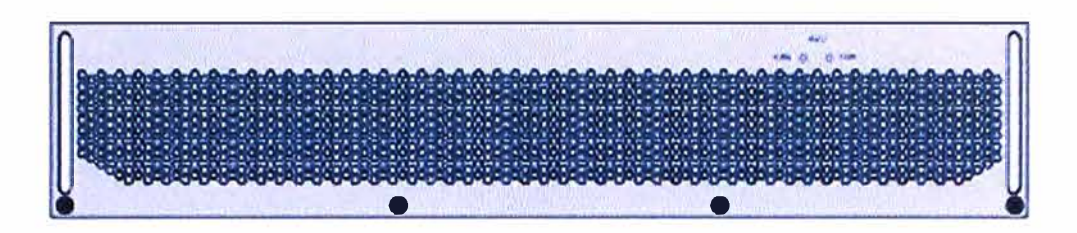

**Fig.2.17 AVU Vista frontal** 

### **h) Equipamiento de red**

**La estación base está conectada al backbone a través de equipamiento estándar. En este caso, el tráfico proveniente de las AU's se inyecta al backbone a través de un puerto fastethernet ubicado en la NPU.** 

**El enlace punto a punto desde la estación base al backbone puede ser a través de un medio físico (alámbrico) o inalámbrico, quedando esto a criterio y facilidades de la red del operador.** 

**Todos los dispositivos descritos van montados, ya sea en la torre desde donde las antenas emitirán la señal y en el shelter donde se ubica la estación base, tal y como se muestra en las Fig.2.18 y 2.19.** 

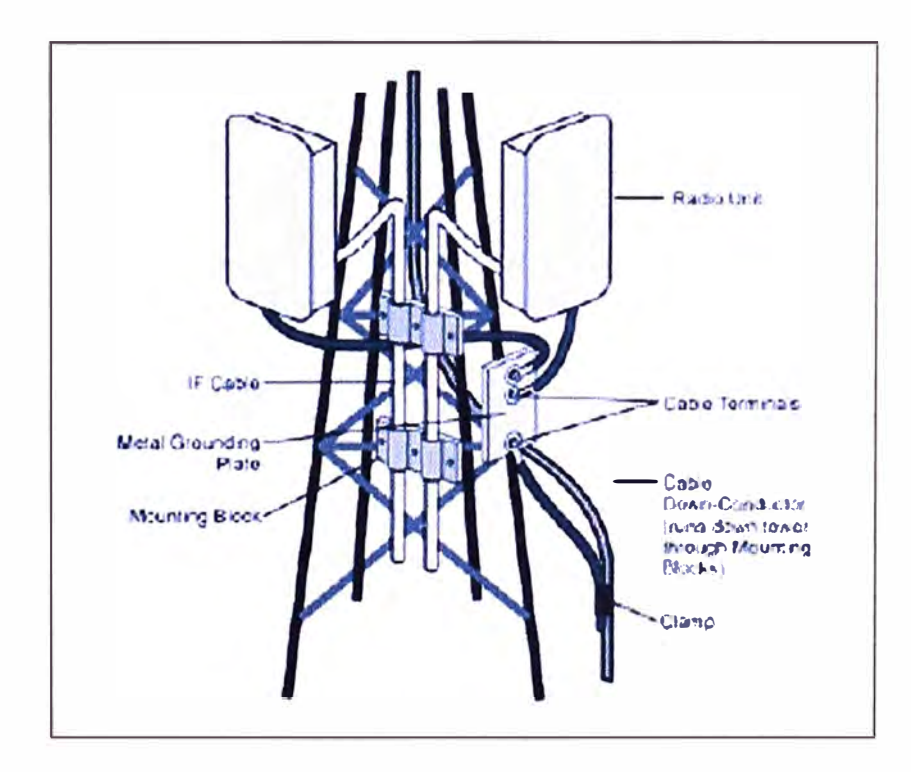

**Fig.2.18 Distribución de equipos en la torre** 

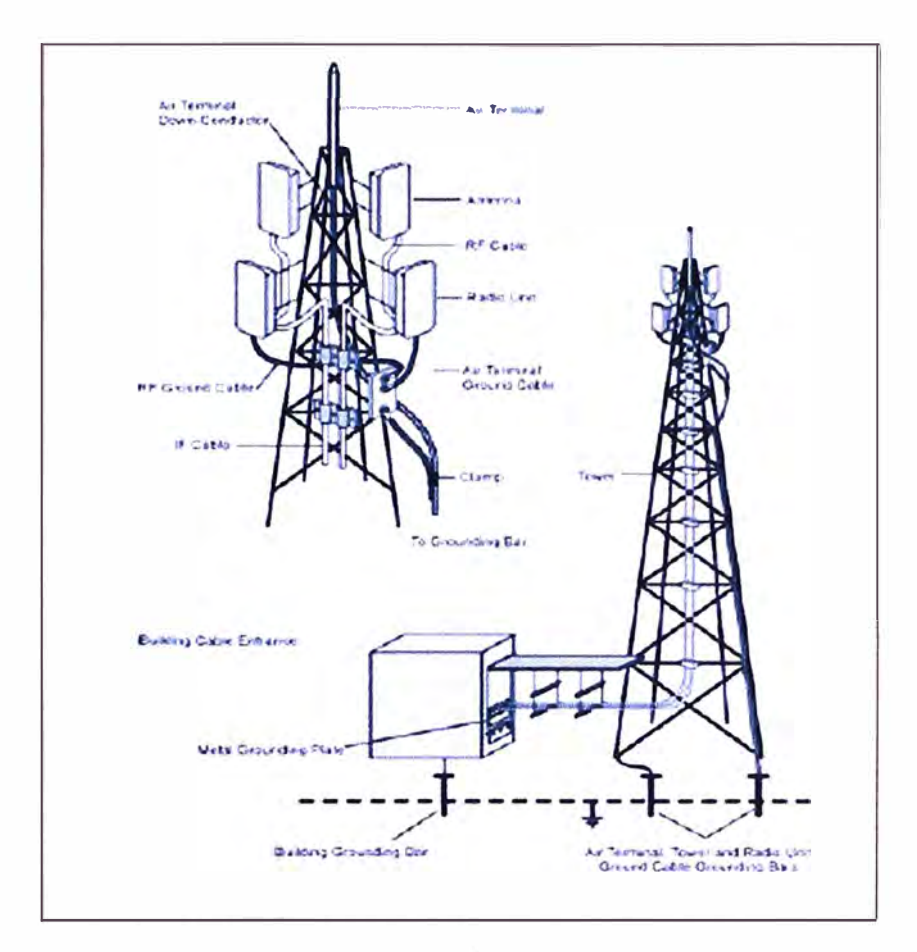

**Fig.2.19** Instalación de equipos en torre y shelter

### **2.2.4 Especificacjones de radio**

De acuerdo a las pruebas realizadas en laboratorio y campo; Alvarion, el fabricante de equipos al que se toma como referencia en este informe, ha elaborado una tabla (N<sup>º</sup> 2.1) en la cual establece una relación modulación - ancho de banda por sector, que se deberá de tener como referencia al momento de establecer/instalar un nuevo enlace.

| - 11<br>- 11                | <b>Description</b>                |                                   |                      |                                   |                      |  |
|-----------------------------|-----------------------------------|-----------------------------------|----------------------|-----------------------------------|----------------------|--|
| <b>Bit Rate and Typical</b> |                                   | 3.5 MHz bandwidth                 |                      | 1.75 MHz bandwidth                |                      |  |
| Sensitivity (PER=1%)        | <b>Modulation &amp;</b><br>Coding | <b>Net Phy Bit</b><br>Rate (Mbps) | Sensitivity<br>(dBm) | <b>Net Phy Bit</b><br>Rate (Mbps) | Sensitivity<br>(dBm) |  |
|                             | <b>BPSK 1/2</b>                   | 1.41                              | $-100$               | 0.71                              | $-103$               |  |
|                             | <b>BPSK 3/4</b>                   | 2.12                              | -98                  | 1.06                              | $-101$               |  |
|                             | <b>QPSK 1/2</b>                   | 2.82                              | $-97$                | 1.41                              | $-100$               |  |
|                             | <b>QPSK 3/4</b>                   | 4.23                              | $-94$                | 2.12                              | $-27$                |  |
|                             | QAM16 1/2                         | 5.64                              | -91                  | 2.82                              | -84                  |  |
|                             | QAM16 3/4                         | 8.47                              | $-88$                | 4.24                              | $-91$                |  |
|                             | QAM64 2/3                         | 11.29                             | $-83$                | 5.65                              | $-86$                |  |
|                             | QAM64 3/4                         | 12.71                             | $-82$                | 6.35                              | $-85$                |  |

**TABLA N <sup>º</sup>2.1** Relación modulación - ancho de banda por sector

**La conclusión que se obtiene de este cuadro es la siguiente: a mejor modulación mayor ancho de banda disponible.** 

**Por ejemplo, si en todo el sector los CPE's tienen modulación QAM64 ¾, entonces se tendrá una disponibilidad de hasta 12.7.1 Mbps para todos ellos, caso contrario ocurre con una modulación BPSK 1 /2, con ella el sector tendrá hasta 1.41 Mbps para se distribuidos entre todos los CPE's. Es por esto que al momento de instalar un enlace se debe de buscar la mejor modulación posible; un bajo nivel traería consigo un enlace y servicios de mala calidad, además de un menor ancho de banda disponible a ofrecer por parte del operador; consecuencia, menores ventas e ingresos por estación base.** 

**Además de las especificaciones de radio para los enlaces con los CPE's, se deben de tener en cuenta consideraciones técnicas en la conexión entre la AU IDU ubicada en el shelter y la AU ODU instalada en la torre. Es de vital importancia seguir estas pautas para evitar que en el futuro los servicios brindados se vean afectados por problemas en este tramo del circuito. Estas consideraciones pueden ser observadas en la tabla N <sup>º</sup>2.2.** 

| <b>Item</b>                              | <b>Description</b>                                                    |  |  |  |
|------------------------------------------|-----------------------------------------------------------------------|--|--|--|
| IF Frequency                             | $\blacksquare$ Tx: 240 MHz                                            |  |  |  |
|                                          | Rx: 140 MHz                                                           |  |  |  |
| Ref Synchron zation Frequency            | <b>64 MHz</b>                                                         |  |  |  |
| <b>Bi-Directional Control Frequency</b>  | 14 MHz                                                                |  |  |  |
| IF cable Impedance                       | 50 Ohm                                                                |  |  |  |
| <b>Maximum IF cable Attenuation</b>      | AU-ODU: 19 dB @ 240 MHz, 15 dB @ 140 MHz,<br>8 dB @ 64 MHz            |  |  |  |
|                                          | AU-ODU-HP: 10 dB @ 240 MHz, 7.5 dB @ 140 MHz,<br><b>S dB</b> @ 64 MHz |  |  |  |
| Minimum IF cable Shielding Effectiveness | 90 dB in the 10-300 MHz band                                          |  |  |  |
| Maximum IF cable Return Loss             | 20 dB in the 10-300 MHz band                                          |  |  |  |
| Maximum IF cable DC Resistance           | AU-ODU: 4.0 Ohm                                                       |  |  |  |
|                                          | AU-ODU-HP: 1.5 Ohm                                                    |  |  |  |

**TABLA N <sup>º</sup>2.2 Consideraciones técnicas conexión AU-IDU - AU-ODU** 

**En la Fig.2.20 se muestra la conexión entre la AU IDU de la estación base y la ODU instalada en la torre.** 

#### **2.2.5 Gestión y Administración de la Estación Base**

**Como la mayoría de equipos de comunicaciones, las estaciones base Alvarion también tienen dos formas de gestionarse:** 

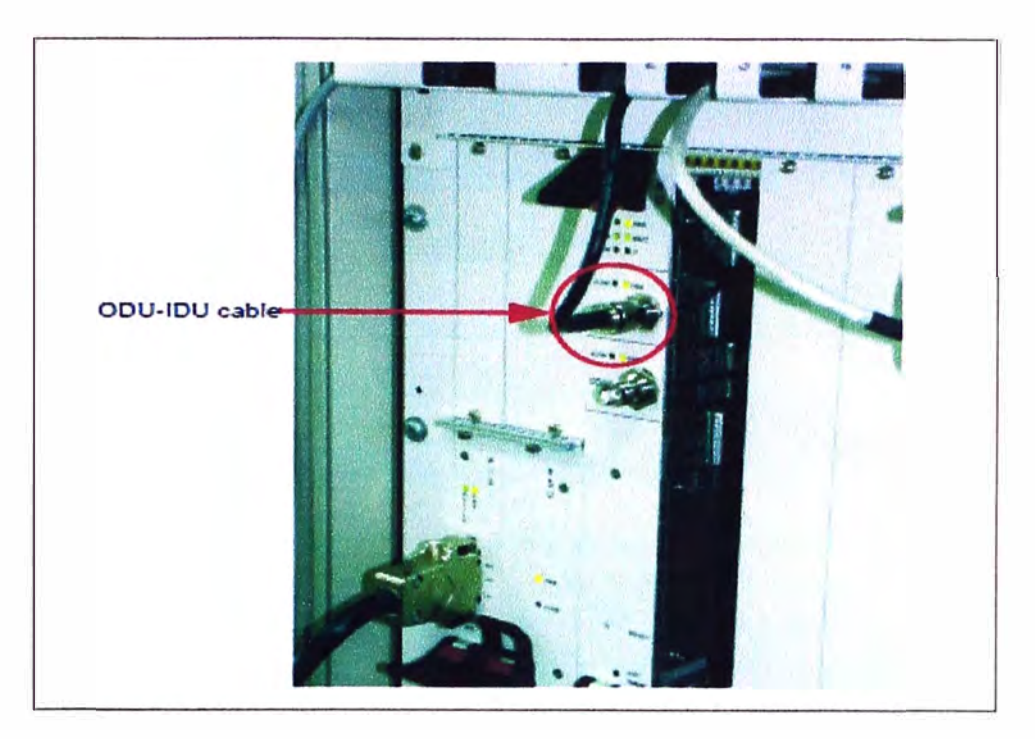

**Fig.2.20** Conexión AU-IDU a través de cable coaxial

### **a) Administración Out of band (008)**

Para ello se cuenta con dos puertos en la NPU:

- Puerto de administración, vía telnet o SNMP
- Puerto Monitor, a través de un cable propietario (ver Fig.2.21) y vía telnet.

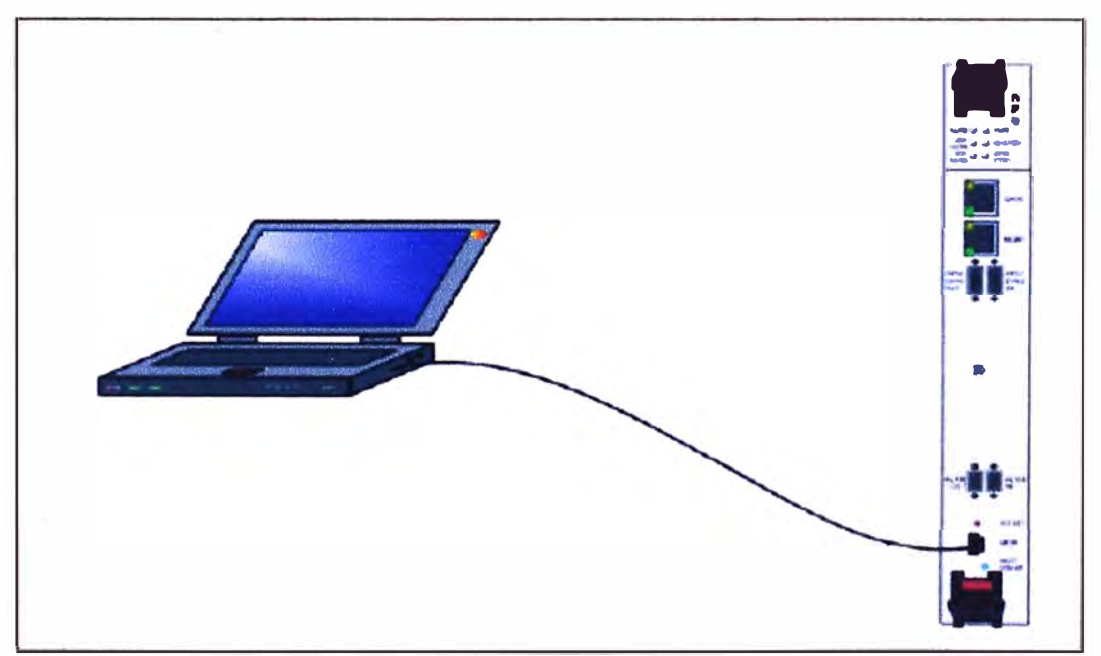

**Fig.2.21** Gestión local de NPU

### **b) Administración In band (18)**

Este tipo de administración se da a través del puerto destinado al tránsito de datos y la gestión es vía telnet o SNMP. El acceso vía telnet requiere, como en la mayoría de los

equipos de comunicaciones, conocimiento del menú del equipo, el cual, si bien no es muy complejo, puede causar demoras en la gestión para los que no estén familiarizados con él. Para el caso de la gestión vía SNMP, Alvarion desarrolló un aplicativo exclusivo para tal fin, al cual bautizó con el nombre de AlvariStar.

AlvariStar, es un aplicativo diseñado para los más avanzados Network Operation Centers (NOC's), proporcionándoles todo lo necesario para que el aprovisionamiento, configuración y gestión se ejecuten de manera efectiva con el menor gasto de recursos. El sistema AlvariStar utiliza una arquitectura distribuida cliente - servidor (ver Fig. 2.22 y 2.23) el cual proporciona al operador un sistema de administración robusto y escalable, en el cual los simples puntos de falla pueden ser evitados.

AlvariStar proporciona las siguientes funcionalidades de gestión:

- Descubrimiento/inventario de dispositivos.
- Topología.
- Administración de fallas.
- Gestión, configuración y administración de los servicios.
- Monitoreo de performance.
- Upgrade de software remoto.

A continuación se muestran imágenes del entorno gráfico del aplicativo AlvariStar.

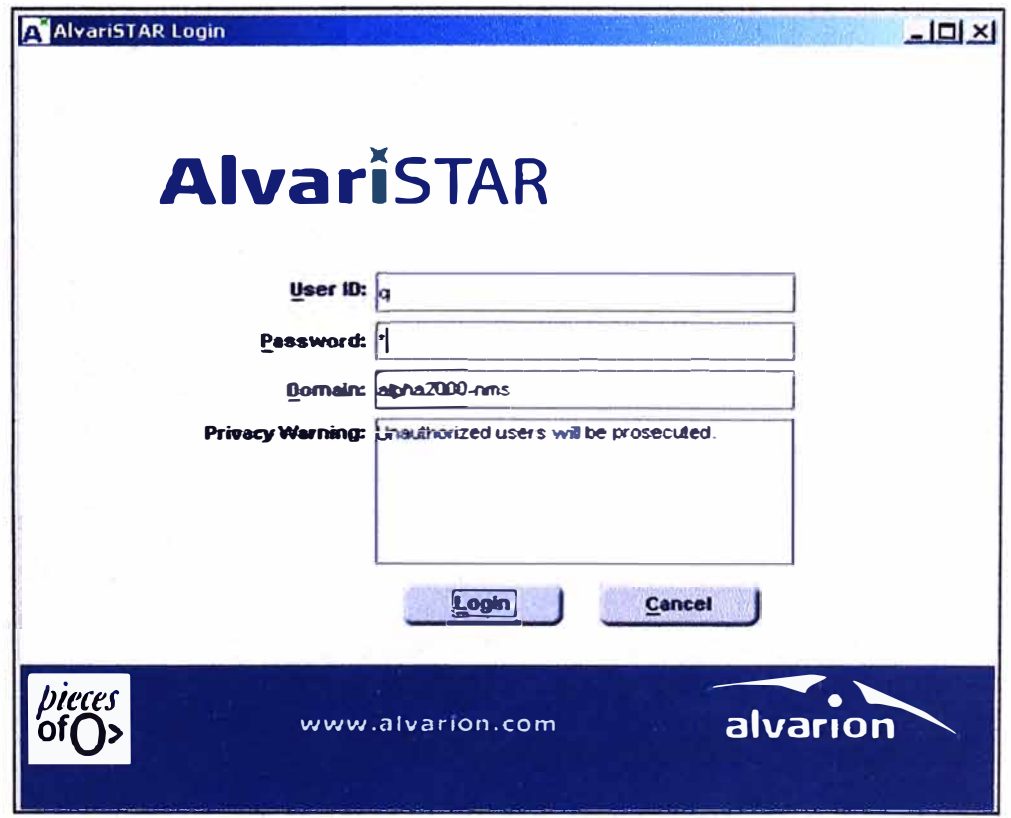

**Fig.2.22** Gestor AlvariStar

|                    |                                                           | <b><i><u>Fillment Emmanuel</u></i></b>       | я<br>П                                                            |                                 |                                                                                                    | я | $\bullet$                     |                                    |  |
|--------------------|-----------------------------------------------------------|----------------------------------------------|-------------------------------------------------------------------|---------------------------------|----------------------------------------------------------------------------------------------------|---|-------------------------------|------------------------------------|--|
|                    | <b>Einschranzelnungen einerufür-</b>                      |                                              |                                                                   |                                 |                                                                                                    |   |                               | 54<br>$\mathbf{H}$                 |  |
|                    | <b>Rethan Edwin, Takin, Hindayarat</b><br><b>ME haras</b> | <b><i><u><u>Kattepad Object</u></u></i></b>  | 3 ship family due 13 (1870E) 10 KH2V SH<br><b>Current Mostran</b> | <b>Color</b>                    | <b>Earn Pace wed Time</b>                                                                                                    |   |                               | ArkDown, Class, Class, Class Cause |  |
|                    |                                                           | <b>EREMON BANK</b>                           |                                                                   |                                 | <b>A Side 10 10 30 4 1 W F </b>                                                                                                    |   |                               |                                    |  |
|                    | <b>MA TANK BACK A</b>                                     | <b><i>BYR 2015 FOR RICH</i></b>              |                                                                   |                                 | Max May 13 10-12-14 IET                                                                                                    |   |                               |                                    |  |
|                    | 12127,720                                                 | <b>FALLE ART</b>                             | <b>FRANCISCO MA 25 BE ENC.</b>                                    | <b>CENT</b>                     | <b>Suchary of Warr Warr</b>                                                                                                    |   |                               | <b>Farmer</b>                      |  |
|                    | 11/11/1999<br>1101130                                     | 110,1193<br>45.0.1.185                       | Hen fever Haza Hiller<br>Haw Territo Gir 24, 60 Block             | <b>Close to</b><br><b>Chain</b> | San New ER, 10-8 0-12 and<br>Sactions of the Control                                                                                                    |   |                               | <b>TERM</b><br><b>COPAC</b>        |  |
|                    | 133330                                                    | \$3.0.1.187                                  | Here Europe SEL 33, 987 Court                                     | <b>Chairs</b>                   | <b>Saction Of Water many</b>                                                                                                    |   |                               | <b>COVE</b>                        |  |
| <b>AlanniEvent</b> | <b>MAILBILL</b>                                           | sing HALIS                                   | <b>Hine Devoie ALLEN Courses Com-</b>                             |                                 | Sales Di Wallacht                                                                                                    |   |                               | <b>TATH</b>                        |  |
| Table              |                                                           | <b>M., 806-5-78-5-105</b>                    | <b>New Dealer AD BR Deachers, Dealer</b>                          |                                 | No. No. 17 to \$1.4 B.L.                                                                                                    |   |                               | <b>Janet</b>                       |  |
|                    | .                                                         | 18,5851.0158                                 | This Texas GL 11.00 Sec.                                          | <b>Chang</b>                    | <b>SAMUELITIERS</b>                                                                                                    |   |                               | 1979                               |  |
|                    | 181281321.                                                | 100313121.1. 100312112116<br>195211127112.19 | <b>How Device No. 4 RD Store</b><br>New beaux 50.14.00 Dec.       | <b>Shan</b><br><b>Digital</b>   | Suchaves CORPORT<br>Nathanie Manager.                                                                                                    |   |                               | 16.4                               |  |
|                    | 101211424                                                 | 199,205,147,953                              | New Daview SEA SEARCHE                                            | <b>Channel</b>                  | Nachoch U. INIERS                                                                                                    |   |                               | <b>VENT</b><br><b>TOTAL</b>        |  |
|                    |                                                           | ONEXHAM TAUGHALOUS                           | Han Davise At 25 Daniel,                                          | <b>UNITED</b>                   | Sailey 06 173315-51                                                                                                    |   |                               | 14746                              |  |
|                    | 101223526                                                 | 430 341 141 141 160                          | How Terrain MA FR Peacons.                                        | <b>Chairs</b>                   | <b>San Moude At a hop mit</b>                                                                                                    |   |                               | <b>CALL OF</b>                     |  |
|                    | <b>Calculation</b><br>$\blacksquare$                      | <b>AND SHOW A STORE.</b>                     |                                                                   |                                 | on Alexander A.E. (1990) 1980                                                                                                    |   |                               | П                                  |  |
|                    |                                                           |                                              |                                                                   |                                 |                                                                                                    |   | White Milenary Filipson, 1986 |                                    |  |
| Filter and         |                                                           |                                              |                                                                   |                                 | <b>MONTAGE WA</b>                                                                                                    |   |                               |                                    |  |
| 'vlew              | <b>Skidt</b>                                              |                                              |                                                                   |                                 |                                                                                                    |   |                               |                                    |  |
| Managers           |                                                           |                                              |                                                                   |                                 |                                                                                                    |   |                               |                                    |  |
|                    |                                                           |                                              |                                                                   |                                 |                                                                                                    |   |                               |                                    |  |
|                    |                                                           | 141,9340                                     |                                                                   |                                 |                                                                                                    |   | 航空                            | ur annan Dde Firm                  |  |
|                    |                                                           | <b>Excels Lasted</b>                         |                                                                   |                                 | <u>MARK HAND DAY CHAIR COURT OF BUILDING COMMUNIST COMMUNIST COMMUNIST COMMUNIST COMMUNIST COMMUNIST COMMUNIST COMMUNIST COMMUNIST COMMUNIST COMMUNIST COMMUNIST COMMUNIST COMMUNIST COMMUNIST COMMUNIST COMMUNIST COMMUNIST COM</u> |   |                               |                                    |  |

Fig.2.23 Gestión de las Estaciones Base utilizando el AlvariStar

### 2.2.6 Configuración de la estación base

Hasta el momento se ha descrito al hardware del equipo; veamos ahora parte de la configuración (lógica) del mismo para complementar lo visto hasta este momento. Para ello, describiremos brevemente el menú de operación de la estación base.

Vía telnet a la IP de la estación base y luego de ingresar el password correspondiente, se muestra el menú principal, tal y como se observa en la Fig.2.24.

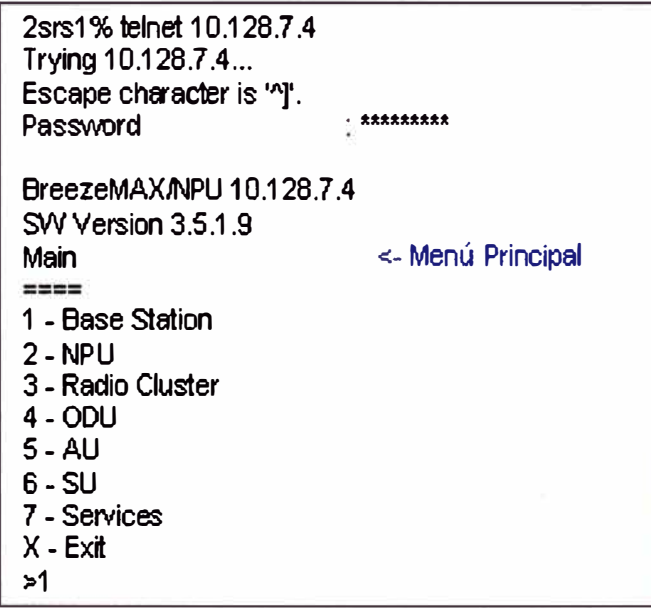

Fig.2.24 Menú principal Estación Base

Para obtener un overview de la operación y configuración del equipo, elegimos en el menú principal la opción **1- Base Station,** a continuación elegimos la opción **1- Show.**  Esto nos permitirá observar el estado de operación actual del equipo y los módulos que la conforman (NPU, AU's, AVU, etc.), tal y como se muestra en la Fig.2.25

**BreezeMAXAPU 10.128.7.4 SWVerslon 3.5.1.9 Base Statlon**  •••••••••••• **1 -Show 2 • Configuration 3.Alerms and Traps 4 - License ,.1 Device Location**<br>ATPC Status **Device Name EB Cercado de Lima**  $\leq$ **.** Overwiew de la operación de la EB completa **Locetion 00-10-e7-2a-82-58 A TPC Status Enabled Oplinal Upffnk RSSI (dBm) : -75 Operator ID : 121 .121.0 Cell ID** : 3.1 Stot Type Status **Slol 1: AU OK Slot 2: AU 014<br>
Slot 3: AU 014 Slot 3: AU 014**<br> **Slot 4: AU 014 Stot 4: AU OK**<br>**Stot 5: NPU OK Slot 5: NPU Slol 6: Not ln.staled Slot 7: AU OK Slot 8: AU OK Slol 9: Not lnstalled AW. 0K PIU Mode P IU 1: Master PIU 2: Master Status OK OK PSU Status**  PSU1: OK<br>PSU2: OK **PSU 2: 0K<br>
PSU 3: 0K<br>
PSU 4: 0K PSU3: PSU4: 0K**  ,. **v«slon Normal Power Normal Power** 

**Fig.2.25** Overview de la operación de la Estación Base

#### **a) Status de la NPU**

En el menú principal seleccionamos la opción 2 - NPU y luego 1- Show para observar la configuración de la tarjeta procesadora, tal y como se observa en la Fig.2.26.

Es importante mencionar que desde fábrica, el puerto management viene configurado por default con la IP 10.0.0.1, máscara 255.255.255.0, es por esto que en la conexión local vía telnet, la PC o laptop deberá de tener configurada una IP de esta misma red. Una vez establecida la conexión ya se tiene control de la estación, pero sólo a nivel de gestión.

BreezeMAX/NPU 10.128.7.4 SW Version 3.5.1.9 **NPU Barr**  $1 -$ Show 2 - Unit Control 3 - Configuration 4 - Performance Monitoring  $>1$ : 6602873 **Serial Number HW Version**  $\div 2^-$ **H/V Configuration Description**  $\cdot$  n Temperature (Celsius)  $(32.75)$ Cumulative Power On Time (hours) : 20900 **Management Port MAC Address** : 00-01-af-13-9d-e1 <- Puerto usado para gestión local  $1000.1$ **Management Port IP Address Management Port Subnet Mask**  $: 255.255.255.0$  $: 0.0.0.0$ **Management Port Gateway** Management Port Destination Subnet: 0.0.0.0 Management Port Destination Subnet Mask: 0.0.0.0 **Management Port Status** : Down Management Port Management Traffic : Enabled : 00-10-e7-22-7d-19 <- Puerto de datos el cual se conecta a la red de Core Data Port MAC Address Data Port IP Address<br>Data Port Subnet Mask  $: 10.128.7.4$  $\div$  255.255.255.0  $\therefore$  10.128.7.1 Data Port Gateway Data Port Management VLANID  $\cdot$  14 Data Port Speed<br>
Clear Port Status  $\cup$   $\mathsf{Lip}$ **Data Port Status** Data Port Management Traffic : Enabled

Fig.2.26 Configuración de la NPU

Tal y como lo hemos indicado antes, la gestión de las estaciones base suele ser in **band**, debido a que al tenerse sólo una vía de acceso a ella, tanto la gestión como los datos deben de ir por el mismo medio (cable, inalámbrico, satelital), es así que para establecer conexión remota con la estación base y el puerto de datos de la NPU, se requiere la configuración de al menos los siguientes parámetros: IP, máscara, gateway y número de vlan; con esos datos más la habilitación del puerto (enable) se podrá tener conexión remota con la estación y empezar con el proceso de configuración.

#### b) Status de la Outdoor Unit (ODU)

En el menú principal seleccionar la opción  $4 - ODU$  y a continuación 1 - Show Summary, para observar el status de las 12 ODUs (2 por cada sector) instaladas en la torre. Veámoslo a través de la Fig.2.27

Si se requiere analizar una ODU en particular, en este último menú, seleccionar la opción 2 - Select e ingresar el número de ODU que se pretende revisar, tal y como se observa en la Fig. 2.28.

OBS. Para el caso de las ODUs HP en el campo HC08 Versión aparece el valor 100.

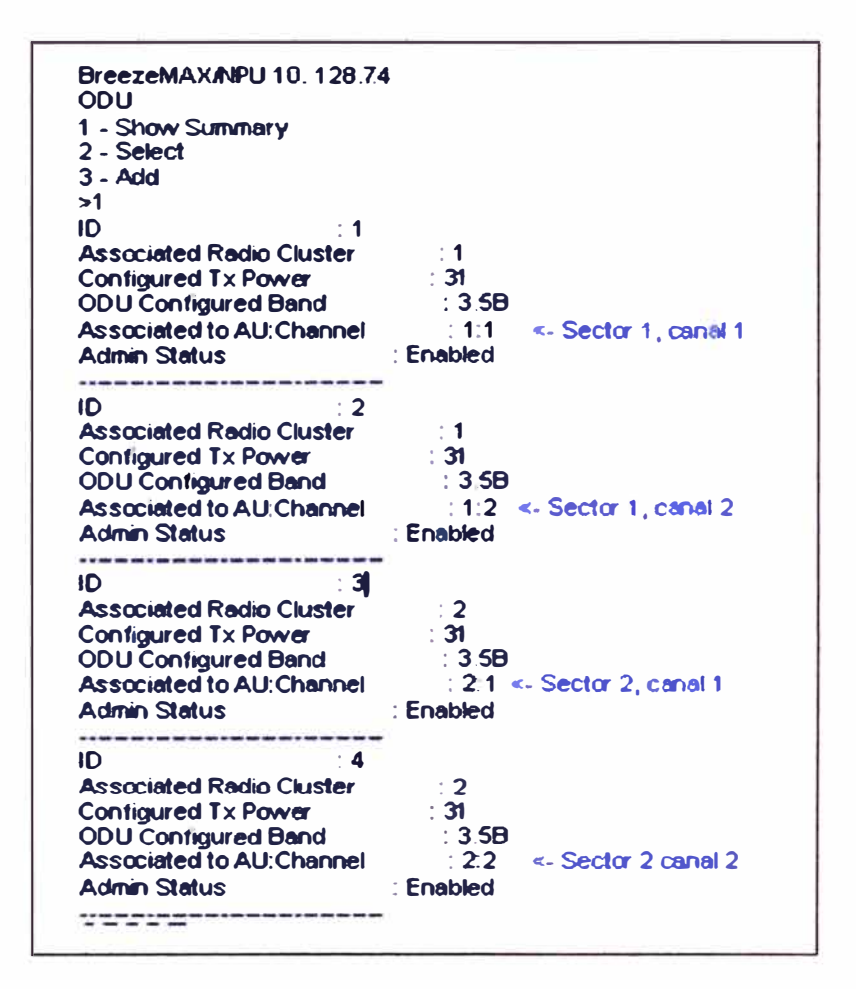

Fig.2.27 Status de las ODUs

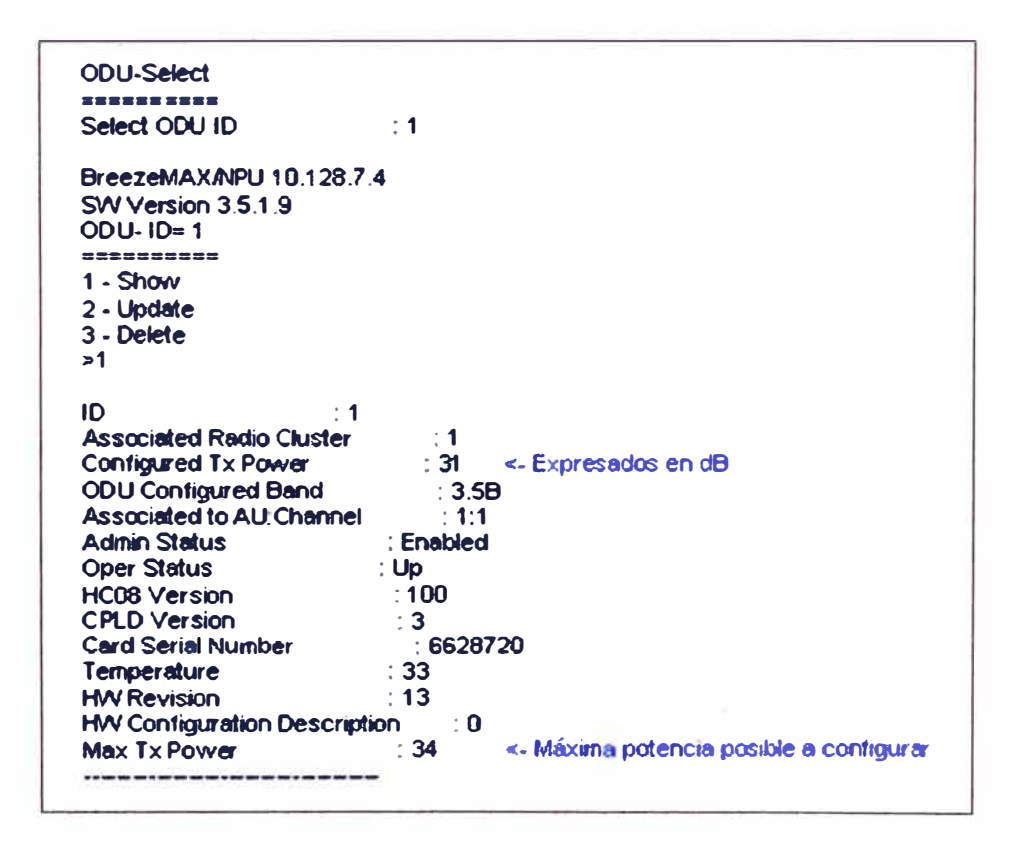

### c) Status de la Access Unit (AU)

En el menú principal seleccionar la opción 5 - AU y luego ingresar el número de AU a revisar. En el ejemplo (ver Fig. 2.29), el análisis se realiza sobre la AU #1:

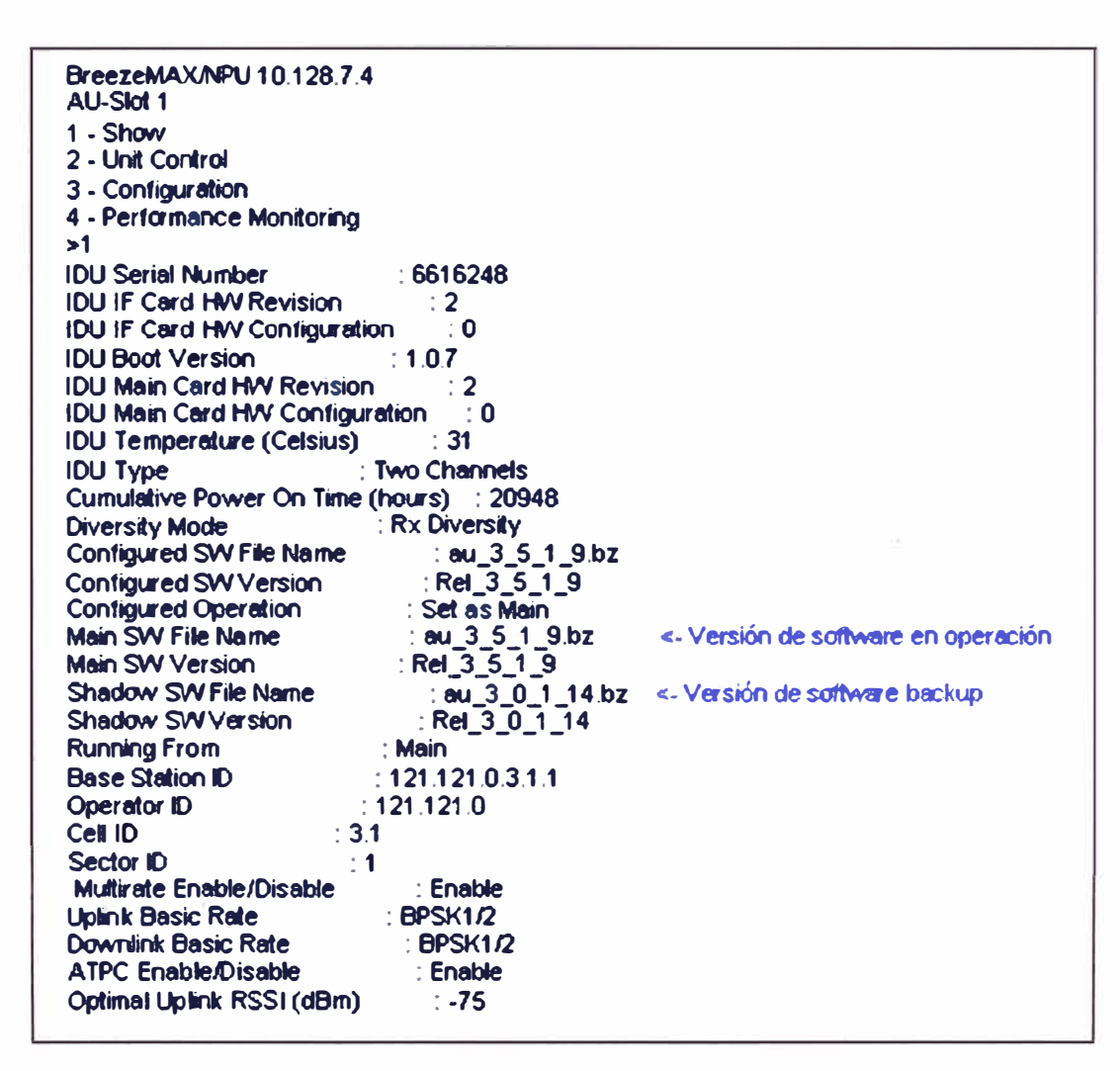

Fig.2.29 Revisión detallada por AU

### 2.2.7 Consideraciones físicas para la instalación de un nuevo enlace, CPE

Existen diversos escenarios a los cuales uno se enfrenta cuando se está en campo instalando un nuevo CPE. Estos escenarios tienen relación con el nivel de visibilidad a la estación base desde el punto donde se pretende instalar el CPE.

- Line of sight LOS (Linea de vista), Se usa la nomenclatura LOS para describir el a) trayecto libre de obstrucciones, que permite la transmisión libre de la señal desde la ubicación del punto transmisor hasta el punto receptor, ver Fig.2.30.
- b) Near Line of sight, N-LOS (cercano a linea de vista o linea de vista parcial), las tecnologías inalámbricas utilizan el término N-LOS para describir un trayecto parcialmente obstruido entre el punto transmisor y el receptor de la señal, ver Fig.2.31.

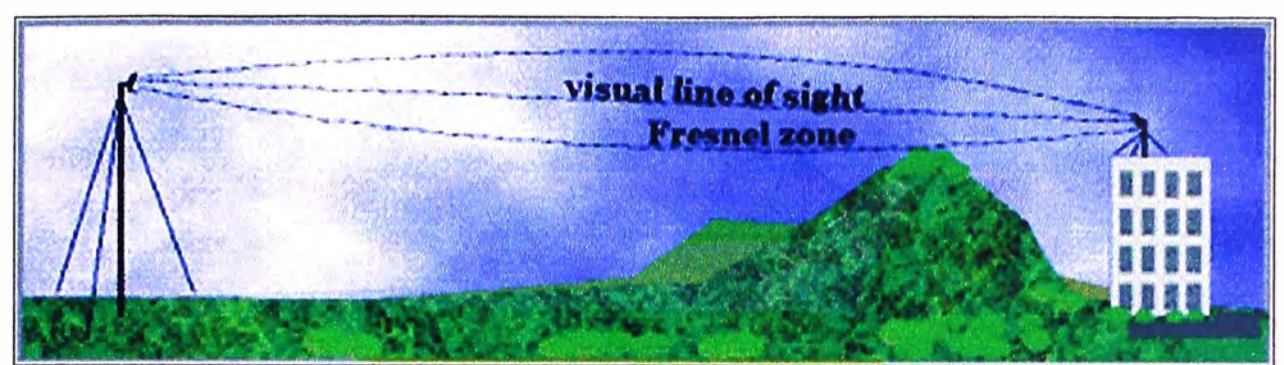

Fig.2.30 Línea de Vista

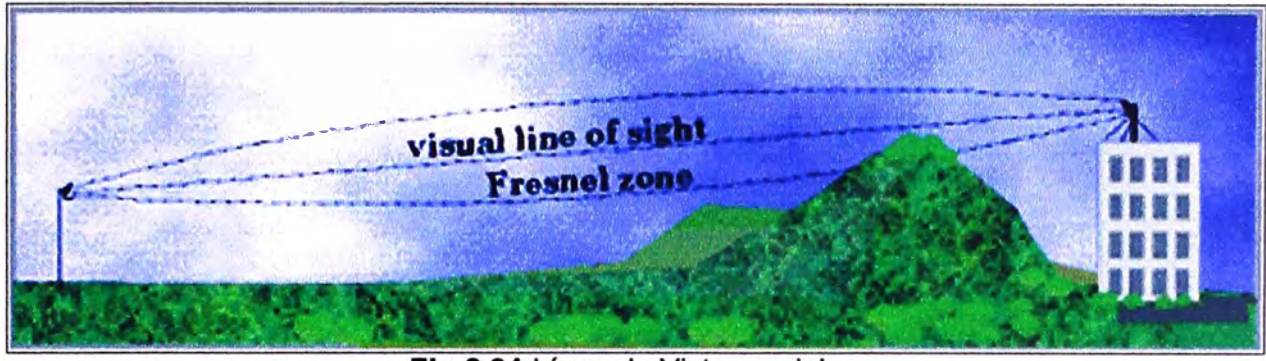

Fig.2.31 Línea de Vista parcial

**c) Non Line of sight, NLOS (No línea de vista), las tecnologías inalámbricas utilizan el término NLOS para describir un trayecto totalmente obstruido entre el punto transmisor y el receptor de la señal. Los obstáculos que puedan interferir la línea de vista incluyen árboles, edificios, montañas y otras estructuras y objetos construidos por el hombre u obra de la naturaleza, ver Fig.2.32.**

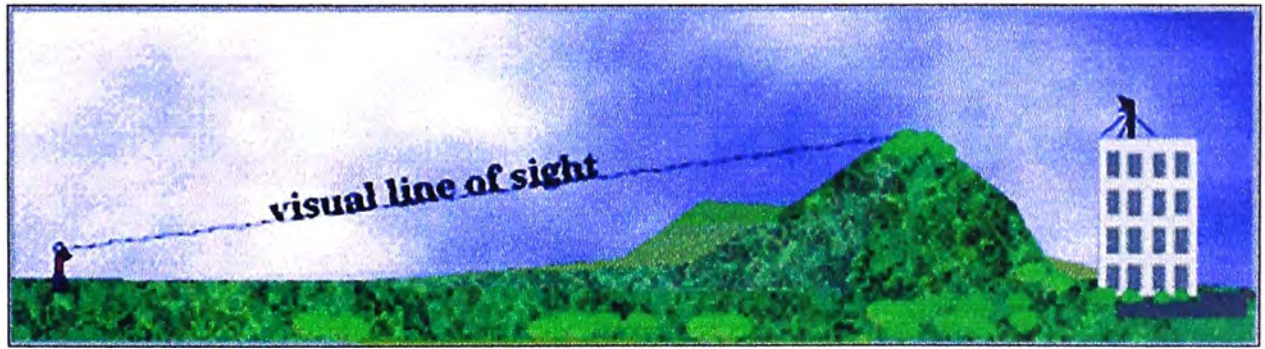

**Fig.2.32 Sin línea de vista** 

## **2.2.8 Monitoreo de los niveles de RF en las estaciones base durante el proceso de instalación**

**Es muy importante buscar y encontrar los mejores niveles de modulación durante el proceso de instalación. Para ello, el monitoreo puede realizarse tanto local como remotamente. Si es local, puede ejecutarse vía la interface http de la ODU o vía telnet (la más utilizada por los instaladores). La supervisión remota puede ejecutarse vía el** 

AlvariStar o vía telnet; en este último caso, en el menú principal elegir la opción 6 - SU y luego buscar la SU por MAC address, la MAC de la ODU. Ver Fig.2.33.

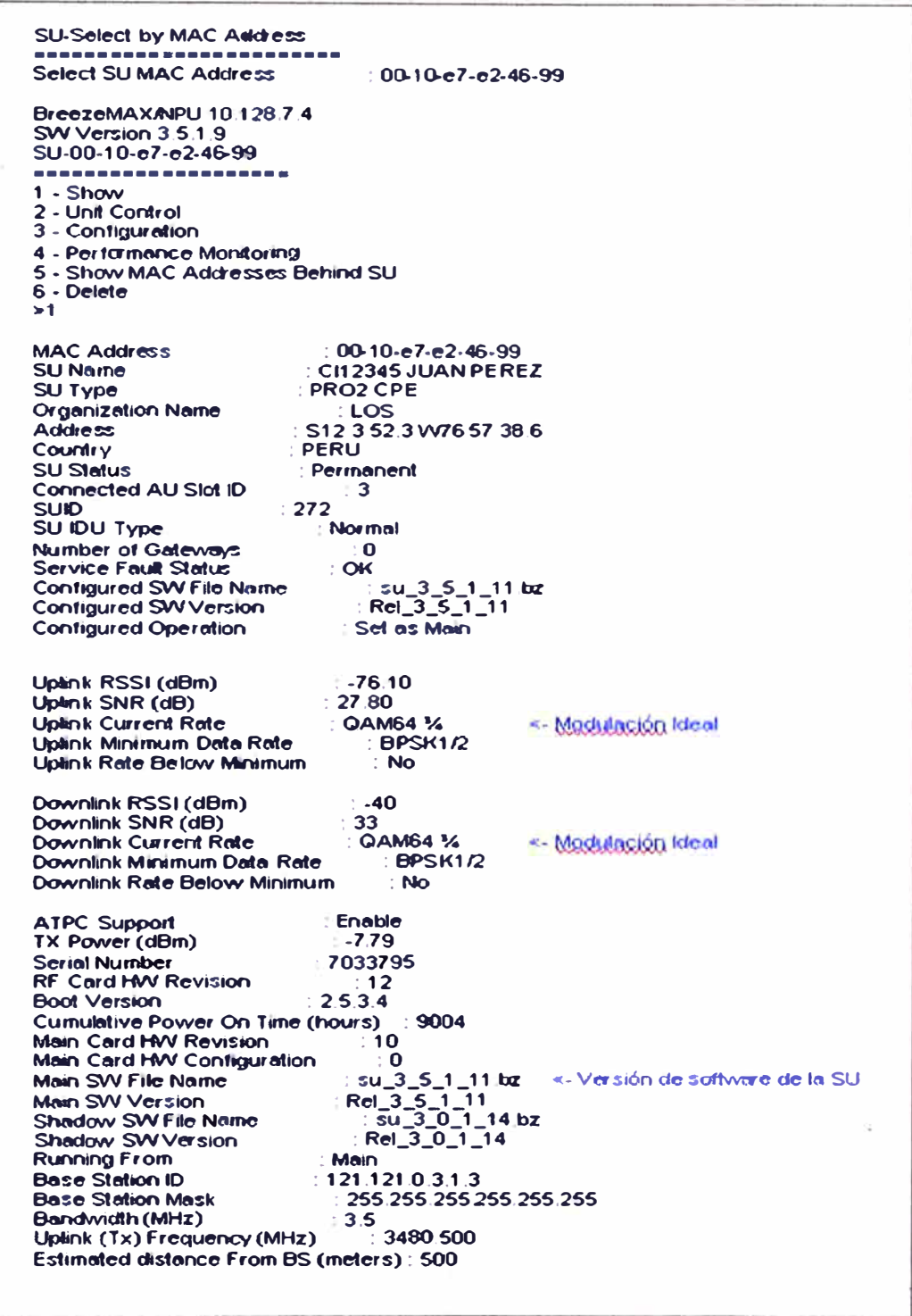

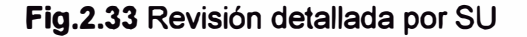

### 2.2.9 Configuración de los servicios en la estación base

La configuración de servicios en la plataforma WiMAX de Alvarion se realiza directamente en la estación base desde donde se proveerá el servicio. Para la configuración, previamente se necesita realizar el seteo de un Service Profile (perfil) que

defina las propiedades (SLA) del servicio a brindar. A continuación, se describe cómo se realiza este proceso vía telnet, al ser la opción más sencilla para hacerlo.

### **a) Conexión a la estación base**

Luego de haber establecido conexión con la estación base (vía telnet), en el menú principal seleccionamos la opción **7-Services.** Se mostrará el siguiente menú:

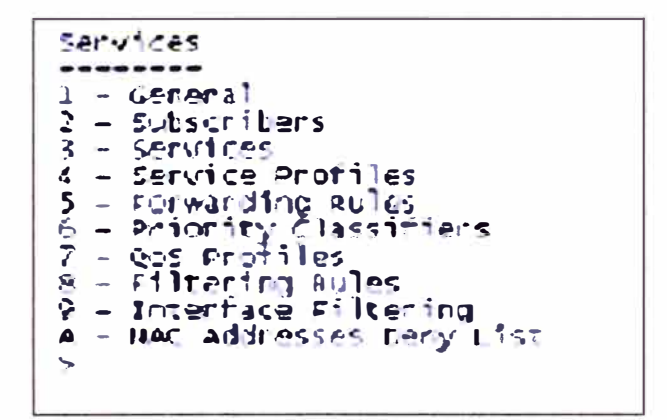

**Fig.2.34** Menú de configuración de servicios

### **b) Configuración de servicios**

Si queremos visualizar los detalles de un service profile, ingresamos a la opción 4 -**Services Profile** del menú 2, a continuación seleccionamos **1** - **Show** para ver los detalles de alguno ya existente, tal y como se aprecia en la Fig.2.35.

```
services-service Profiles-SP Internet XPL 0200 VID 0617
1 - 5ncw
>l
Service Profile ID
                                          . 28<br>: 5P Internet XPL 0200 vib 0617
Name
                                          \frac{1}{10}Sarvice Type
  Ali Transpacency Hode
l 10
                                          1.617Forwarding Pulle
                                         l='.i r,,t,ror. ._.,,L l'It' fil,
Priority Marking Mode
                                         Tr 1'C:p, r �m 
                                         - lnt�r�c· "JlL Oi(O
Priority Classifier<br>Maximum Sumber of Voice Calls
)
```
**Fig.2.35** Parámetros de configuración de un service profile

De no existir el service profile adecuado, se deberá de configurar uno que cumpla con los requerimientos del servicio. La configuración de los service profiles en una EB consta de 04 etapas y el flujo de trabajo es el que se muestra en la Fig.2.36.

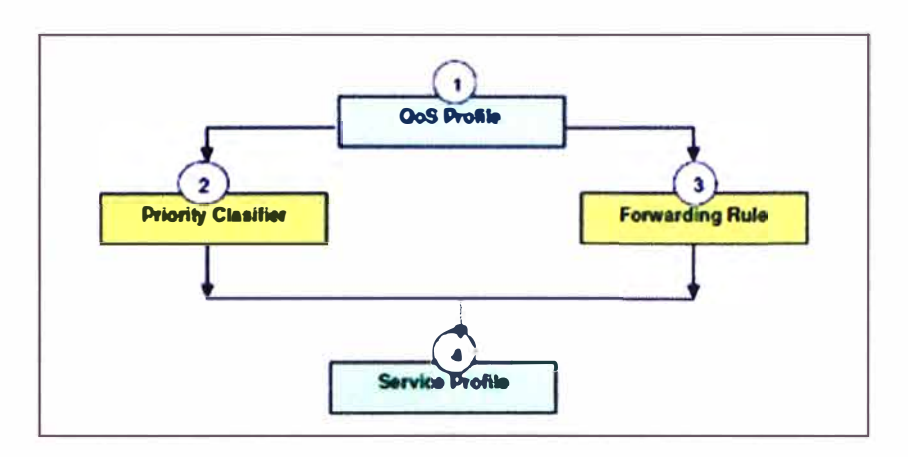

**Fig.2.36 Diagrama de flujo para configuración de servicios** 

### **e) Configuración de QoS Profile**

**En esta etapa del proceso se definirán los perfiles de la calidad de servicio para los diferentes tipos de tráfico que se asigna en cada servicio. Desde el menú services (ver Fig.2.37) elegimos la opción 7 - QoS Profiles e ingresaremos a:** 

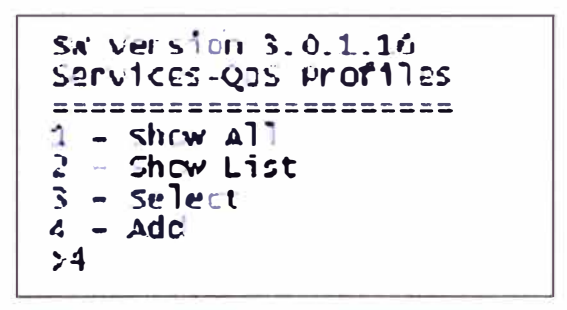

**Fig.2.37 Menú de configuración de QoS Profiles** 

**Donde:** 

**1 - Show AH: Muestra todos los QoS Profiles configurados en la estación base de forma detallada.** 

**2 - Show List: Muestra una lista con todos los QoS Profiles configurados en la estación base.** 

**3 - Select: Selecciona un QoS Profile, con la cual se puede modificar su configuración.** 

**4 - Add: Con esta opción se puede adicionar un QoS Profile.** 

**Para configurar un nuevo QoS Profile, elegimos 4 - Add y a continuación nos serán solicitados los siguientes parámetros:** 

**QoS Type, tenemos 4 tipos:** 

- **o BE (Best Effort).**
- **o CT (Continuous Grant).**
- **o NRT (No Real time).**
- **o RT (Real Time).**

**QoS Name,** consiste de hasta 32 caracteres y sirve para "etiquetar" el servicio a configurar.

CT, es la ventana de tiempo (en ms) en el que la estación base realiza un pooling para verificar el ancho de banda asignado para cada tipo de tráfico configurado a los CPE's, con la finalidad de cumplir con los parámetros CIR y MIR.

**CIR,** es la tasa de transferencia de información garantizada.

**MIR,** es la máxima tasa de trasferencia de datos que puede alcanzar el servicio. Tener en cuenta que para el tipo RT este parámetro no es solicitado.

Una vez ingresado estos valores, será mostrado el mensaje "Transaction succeded" y retornará al menú de Services - QoS Profiles, concluyendo con esto la configuración de un QoS Profile.

Para un mejor entendimiento del proceso descrito, veamos el siguiente ejemplo: un cliente ha decidido contratar un servicio con ancho de banda (BW) total igual a 384 Kbps que se distribuye en 03 Clases de Servicio de la siguiente manera:

 $BWCoS1 = 128$  Kbps,

BWCoS2 **=** 128 Kbps,

BWCoS3 **=** 128 Kbps

BWTotal **=** 384Kbps

A continuación, a través de la Fig.2.38 se muestra una captura de la configuración realizada para CoS1 de 128 Kbps.

```
_e,·v 1<:es-Qo5 Prcr1 les-Pdd 
**********************
q_os rypc 
                                           \ddot{\cdot}1 - <:G, 2 - RT, 3 - HF.T, 4 - OE 
COS Type 
                                            : � 
                                              APvL Pl O?�l (128 
�OS f,l�rH 
                                           \mathcal{L}1 - Short. 2 - Medium. 3 - Long
                                           2 
CT 
CIR (lcbps) 
                                              l.28 
MIR (Kbps)
                                              384 
Transaction succeeded
```
**Fig.2.38** Ejemplo de configuración de un QoS Profile

#### **d) Configuración de Priority Classifier**

En esta etapa se definirá la prioridad de los QoS Profiles asignados para un Service Profile, pudiendo definirse hasta 04 niveles de prioridad para el uplink y 04 niveles para el downlink. En el menú de servicios escogemos la opción **6** - **Priority Classifiers** y a continuación observaremos lo siguiente (ver Fig.2.39):

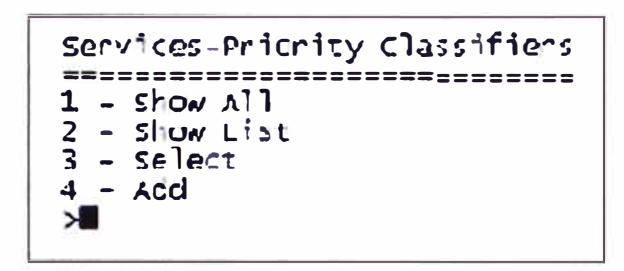

Fig.2.39 Menú de configuración de Priority Classifier

Elegimos la opción 4 - Add, nos serán solicitados los siguientes parámetros:

Priority Classifier Name, puede ser hasta 32 caracteres. Su uso es, básicamente, para "etiquetar" el nombre.

**Priority Type, hay dos opciones:**  $1 - DSCP$  **y 2 - 802.1P.** 

Uplink Priority Ranges, son las prioridades definidas por cada tipo de tráfico del service profile que estamos configurando. Para ingresar la lista se realizará de menor a mayor prioridad, separadas por coma, de acuerdo a los QoS Profiles a configurar.

Uplink QoS Profiles, con este parámetro ingresamos hasta 04 QoS Profiles que están asociados a la configuración del service profile en proceso; se debe ingresar el nombre de los QoS Profiles que se encuentran creados en la estación base, esto se realiza de forma ordenada, según la prioridad indicada en Uplink Priority Ranges, separados por coma.

Downlink Priority Ranges, tiene la misma funcionalidad que el Uplink Priority Ranges.

Downlink QoS Profiles, tiene la misma funcionalidad que Uplink QoS Profiles. En este caso se refiere a los QoS Profiles asociados al downlink.

En la Fig. 2.40 se muestra el Priority Classifier configurado para el ejemplo.

```
Services-Priority Classifiers-Add
Priority Classifier Hame<br>Priority Type<br>1 - DSCP, 2 - 802.1p
                                           : PC RPVL 0128P1 0128P2 0128P5
Priority Type<br>uplink Priority Ranges
                                           \div 1
                                           1, 15, 39, 63Liplink Qos Profiles
                                           : RPVL F1 0184 0128.RPvL P2 0128.RPVL P5 0128
Counting Priority Ranges
                                           -1.5, 39, 63: RPVL P1 0384 0128, RPVL P2 0128, RPVL P3 0128
Transaction succeeded
```
### Fig.2.40 Ejemplo de configuración de un Priority Classifier

### e) Configuración de Forwarding Rule

Un Forwarding Rule define las características que afectan el reenvío de la información. Desde el menú Services escogemos la opción 5 – Forwarding Rule. Podemos utilizar la opción 1-Show All ó 2 - Show List para visualizar los detalles de los forwarding rule previamente creados. Para editarlos se utiliza la opción 3 - **Select.** Para configurar un nuevo forwarding rule, elegimos la opción **4** - **Add.** En forma consecutiva son solicitados el ingreso de los siguientes parámetros:

**Service Type:** Es el tipo de servicio para el cual el Forwarding Rule ha sido definido. Este parámetro sólo es configurable cuando se define un nuevo Service Profile. Ingresamos la opción 1, que corresponde a L2.

**Forwarding Rule Name:** Es el nombre del Forwarding Rule que estamos configurando.

**Unicast Relaying:** Este parámetro determina si la AU realizará reenvío Unicast. Cuando están habilitados los paquetes unicast originados por los dispositivos en el enlace inalámbrico, son reenviados a otro dispositivo en segundo enlace. Cuando está deshabilitado, aún si está dirigido a un dispositivo en este lado, los paquetes no serán reenviados. Escogemos la opción **1- Enable** o **2- Disable,** según sea el caso.

**Broadcast Relaying:** Este parámetro determina si la AU (Access Unit) realiza reenvío broadcast. Cuando están habilitados los paquetes broadcast originados por los dispositivos en el enlace inalámbrico, son reenviados nuevamente a los dispositivos en ese lado, como también al backbone. Cuando está deshabilitado, solo serán reenviados al backbone. Escogemos la opción **1- Enable** ó **2- Disable,** según sea el caso.

**Unknow Forwarding Policy:** Este parámetro se utiliza para controlar el flujo de información desde el backbone al medio inalámbrico. Se tienen las siguientes opciones: **Accept** o **Reject,** la AU sólo trasmitirá los paquetes unicast que reconoce que existen en el lado del medio inalámbrico.

**Forward:** Habilita la transmisión de todos los paquetes, excepto los paquetes unicast enviados a direcciones que conoce se encuentran en lado del backbone.

**Multicast VLAN ID:** Este parámetro no es necesario para la versión actual de software, por lo que no será configurado.

**Multicast QoS Profile:** Ingresamos el QoS Profile a ser usado para los mensajes multicast y broadcast. El QoS Profile necesita ser uno de los nombres que existen en la estación base. Terminado de ingresar los parámetros se mostrará el mensaje **"Transaction succeeded",** confirmando que se ha creado el Forwarding Rule.

#### **f) Configuración de Service Profile**

Un service profile define las propiedades de un servicio. Cada service profile es asociado con un QoS Profile y un priority classifier que han sido previamente creados en la estación base.

Para realizar la configuración del service profile, ingresamos desde el menú de servicios a la opción 4 – **Service Profiles**; a continuación (Fig.2.41) se nos mostrará otro

29

menú desde el cual se puede crear un nuevo service profile, visualizar y editar los que han sido previamente definidos.

```
Services-Service Profiles<br>-------------------------
1 - SI o� A.11 
' - r10« L 1Si.: 
3 - $Q)Qct 
    - \Deltadd
:--
```
**Fig.2.41** Menú de configuración de un Service Profile

Para crear un nuevo perfil de servicio, elegimos la opción **4 - Add,** en orden consecutivo serán solicitados los siguientes parámetros:

**Service Type: tenemos tres opciones: 1 – L2, 2 – PPPoE, 3 – Voice.** 

**Service Profile Name:** ingresamos un nombre (etiqueta) que identifique al service profile.

**VLAN Transparency Mode:** es el modo de transferencia de la información hacia el backbone. Tenemos dos opciones:

1 – Off: Servicios con marcado de VLAN por la estación base (VPLID).

2 - On : Servicios modo transparente de VLAN. Cuando se escoge esta opción no son solicitados el Forwarding Rule y el VPLID.

**Forwarding Rule:** Se ingresa el nombre del forwarding rule que aplica para el service profile en proceso y que ha sido creado previamente en la estación base.

**VPL ID:** es la VLAN a la cual pertenecerá el servicio asignado al SU (Suscriber Unit) en el backbone.

**Priority Classifiers:** se ingresa el nombre del Priority Classifiers que se encuentra creado en la estación base para el service profile que estamos configurando.

**Max. Number of Voice Calls:** Este valor se deja en cero. Se usa para protocolo de voz DRAP propietario de Alvarion.

**Priority Marking Mode,** existen tres opciones:

- 1 Transparent: No hace marcado de paquetes.
- $\bullet$   $2 802.1$  P: Marcado con 802.1 P
- 3 DSCP : Marcado con DSCP

Para el ejemplo, lo realizaremos en dos situaciones diferentes: cuando solicitan el servicio con VLAN en modo transparente (VLAN Transparency Mode: ON) y en modo no Transparente (VLAN Transparency Mode: OFF).

En la Fig.2.42 se muestra una captura de la configuración del Service Profile con **VLAN Transparency Mode: OFF** 

```
Services-Service Profiles-Add
       **************************
Service Type<br>1 - L2, 2 - PPPcE, 3 - Voice<br>Service Type<br>Service Profile Hame
                                                                      \frac{1}{1} <sup>1</sup> so RFVL 0384 VTD 0777
VI & Transparency Made
T - Cff, 2 and 2<br>VEAS Transparency Node<br>VPL TD
                                                                       \frac{1}{2} ???
Forwarding Rule<br>
Forwarding Rule<br>
Cheen a string of minimum 1 and up to 32 printable characters<br>
Forwarding Rule<br>
Printly Classifier<br>
Max Runoer of Voice Calls<br>
Max Runoer of Voice Calls<br>
Principle 2019
                                                                     I FW REVL 0128-1 0128F2 0128F5
Priority Parking Mode<br>
T = \text{transpariant} 2 - 802.1P. 3 - DscP
                                                                      \frac{1}{2}Prilarity Marking Mode
 transaction succeeded
```
Fig.2.42 Configuración de un service profile con VLAN Transparency Mode en OFF

En la Fig. 2.43 se muestra la configuración de un profile con VLAN Transparency Mode: ON. Observar que los parámetros forwarding rule y VPLID no son solicitados.

```
Services-Service Profiles-Add
    ............................
service type
                                                   \overline{\mathbf{z}}- PRPDE, 3 - Vol.CC.
   -12.2Service Type<br>Service Profile Name
                                                   -1: SP RPVL 0384 VTD 0444
WAN TRanspacency Mode
                                                  \mathbb{R}^nVLAN Transparency Mode<br>Priority classifier<br>Max Number of Voice Calls
                                            : PC RPVL 0128P1 0128P2 0128P3
                                                  \pm 2Priority Marking Node<br>1 - Transparent, 2 - 802.1P, 3 - DSCP<br>Priority Marking Node :
                                                 -2 - 3Transaction succeeded
```
Fig. 2.43 Configuración de un service profile con VLAN Transparency Mode en ON

Una vez concluido este procedimiento, se habrá terminado de configurar un service profile y ya podrá ser utilizado para el aprovisionamiento de un nuevo servicio.

### **CAPÍTULO 111 METODOLOGiA PARA LA SOLUCIÓN DEL PROBLEMA**

#### **3.1 Alternativas de Solución**

Los planes de solución a problemas en la operación de una red WiMAX serán analizadas bajo dos condiciones: con una red sin ningún tipo de inconveniente y con otra en proceso de implementación.

#### **3.1.1 Con una red sin ningún tipo de inconveniente**

Bajo este escenario, es necesario plantear **y** establecer políticas de operación **y** mantenimiento que eviten cualquier afectación de la red. La capacitación, conocimiento **y** experiencia del personal a cargo de este trabajo es absolutamente importante, por este motivo debe de ser intensiva y estricta; se ha presentado en la realidad, casos en los que un solo CPE pueda afectar los niveles de RF de todo un sector de una EB y esto sólo porque el CPE apuntaba de manera incorrecta a otra EB. Mientras más experiencia **y** conocimiento tenga el personal a cargo de estas labores, los errores disminuirán y la red será menos afectada.

La premisa de todo instalador debe de ser la de buscar los mejores parámetros de instalación, obviamente, una limitante es la realidad con la que uno se encuentra en campo; es decir, escenarios con/sin o parcial línea de vista. Pero, ¿cuáles son esos parámetros? A continuación se muestra la tabla Nº 3.1 elaborada en conjunto con el proveedor de los equipos, a través de ella se busca optimizar al máximo el uso de los recursos disponibles para brindar los servicios que el operador ofrece. Esta tabla muestra los valores que se recomienda obtener a determinadas distancias de la estación base.

En base a lo mencionado, estableceremos un conjunto de reglas que permitan evitar que una red **WiMAX** sin ningún tipo de inconveniente pueda llegar a afectarse.

#### **a) Políticas de mantenimiento preventivo de equipos**

Deberán definirse políticas de mantenimiento con la frecuencia y consideraciones sugeridas por el proveedor de la solución.

Una vez al año y antes del inicio de la temporada de lluvias (zonas sierra y selva), es recomendable revisar el correcto estado del cableado, conectores, ODUs **y** equipamiento

instalado en la torre (fuera del shelter), para confirmar que continúen en buenas condiciones.

### **TABLAN<sup>º</sup>3.1** Parámetros de radiofrecuencia a determinadas distancias bajo distintos escenarios

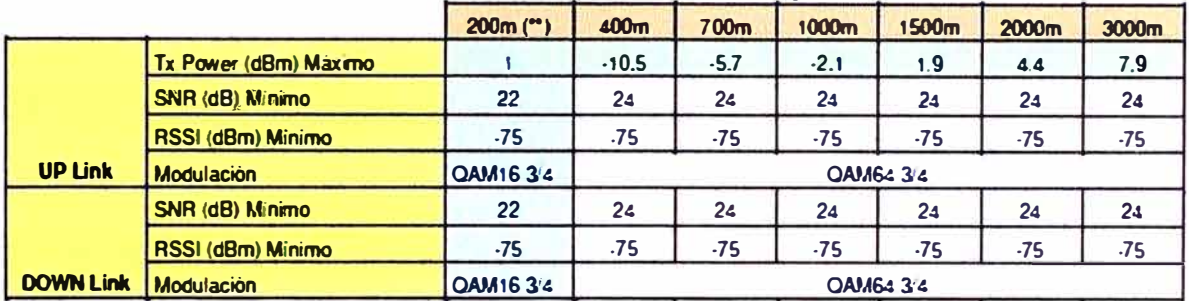

#### **1.· Escenario Linea de Vista (LOS· Une Of Sight)**

#### 2.• Escenario Linea de Vista cercana (N-LOS - Near Line Of Sight)

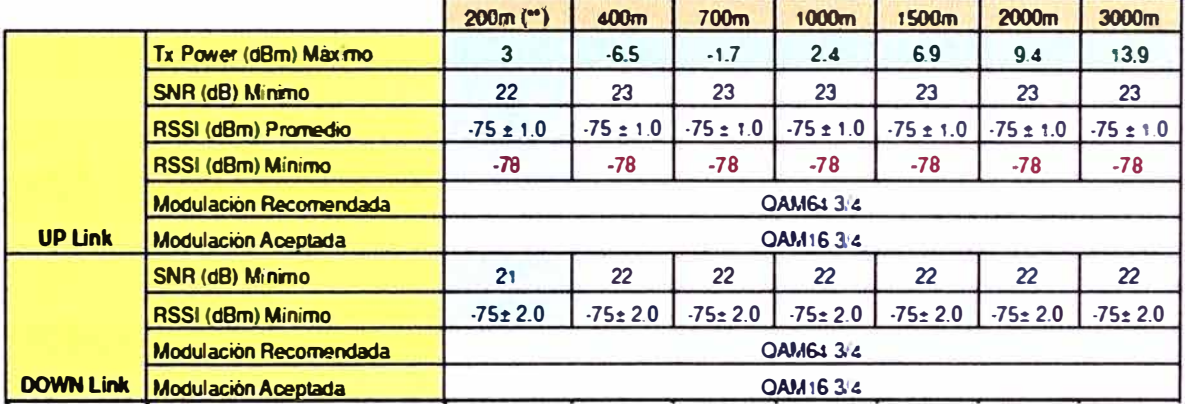

#### **3.- Escenario No Linea de Vista (NL S- o Non Lir» OfSi iahtl**

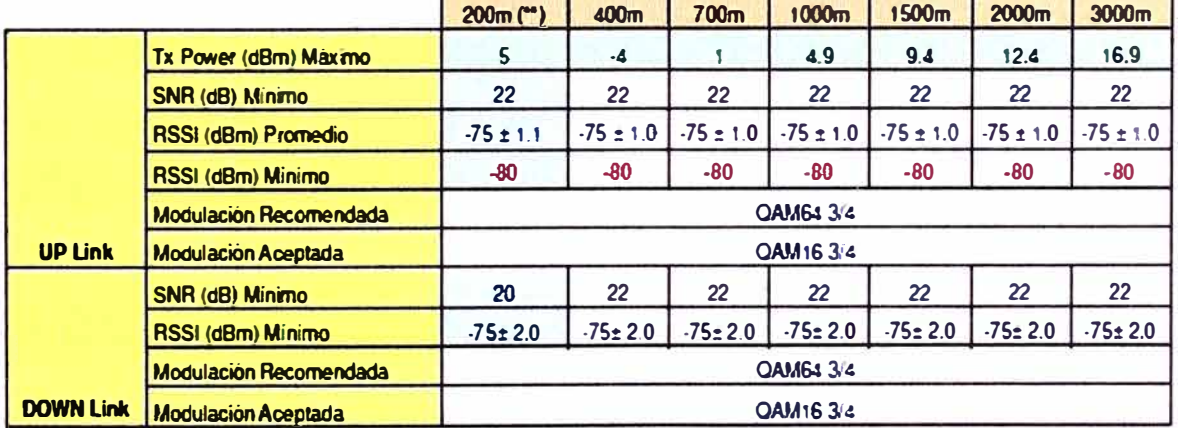

\*Evitar paredes cercanas alrededor de la ODU CPE, los obstáculos distorsionan el patrón de radiación de la antena.

En lo que respecta al chasis y los módulos que conforman la estación base, es necesario una periódica revisión y limpieza de cada una de las tarjetas (NPU, AU, PIU, etc.). Esto permitirá evitar futuros problemas y/o averías que afecten los servicios por intervalos de tiempo prolongados. El retiro o reemplazo de los equipos siempre debe de ejecutarse siguiendo las recomendaciones del fabricante, tal y como se muestra en la Fig.3.1.

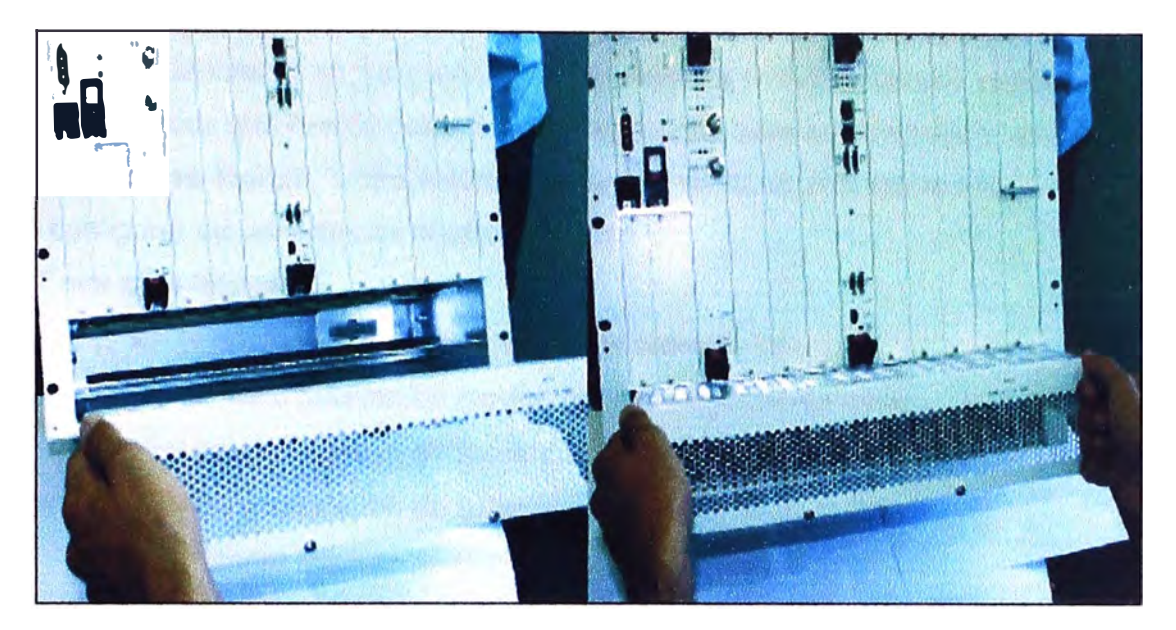

**Fig.3.1** Manipulación de módulos de la estación base

### **b) Aplicación de la funcionalidad conocida como Diversidad**

La Diversidad es una funcionalidad desarrollado por Alvarion, cuyo objetivo es el de brindar redundancia a las ODUs instaladas en cada uno de los sectores de la estación base. Es decir, un sector cuenta con dos ODUs transmitiendo a la misma frecuencia. Sería normal que ambas se interfieran si están encendidas a la vez, es por eso que normalmente se apaga una, pero esto le restaría redundancia ¿Cómo solucionar esto? Alvarion desarrolló una funcionalidad a la que denominó Diversidad; a través de ella ambas ODUs puedan estar encendidas a la vez, transmitiendo a la misma frecuencia en desfase y evitando así la interferencia.

Existen dos tipos de Diversidad, una para el caso en el que las dos antenas estén en horizontal (una al costado de la otra) y otra en vertical.

Para el caso de las antenas en vertical se desarrolló el tipo **Rx diversity.** En el caso de las antenas en horizontal se desarrolló el tipo **Second order diversity.** 

**Rx diversity** tiene una desventaja, bajo este escenario: de las dos antenas instaladas en vertical, sólo una transmite y las dos reciben, lo cual la hace poco eficiente, ya que si la antena que transmite y recibe tiene problemas, todo el sector deja de operar.

**Second order diversity,** es el tipo de diversidad recomendado. Bajo esta configuración, ambas antenas transmiten y reciben a la vez, lo cual garantiza la redundancia y evita la interrupción de los servicios en caso una de las antenas deje de operar.

Conforme a lo descrito líneas arriba, es necesaria la configuración de la diversidad en todas las estaciones base y así garantizar redundancia automática y la continuidad de operación de los servicios.

#### **c) Revisión periódica de recursos internos de los equipos**

Hasta el momento se ha mencionado la revisión (mantenimiento) periódica de los elementos físicos que forman parte de esta tecnología, pero estos equipos también tienen sus limitaciones lógicas, limitaciones que van de la mano con los recursos necesarios para configurar los servicios en la estación base.

Entre ellos tenemos:

- •Número máximo de servicios por estación base.
- •Número máximo de service profiles por estación base.
- •Número máximo de forwarding rules por estación base.
- •Número máximo de subscribers.
- Número máximo de SUs por AU.
- •Número máximo de MAC Address en la tabla de bridge.
- •Número máximo de VLANs por SU.
- •Número máximo de VLANs por servicio.
- •Número máximo de VLANs por estación base.

En general, las restricciones a nivel lógico de una estación base se resumen en la tabla N <sup>º</sup>3.2.

#### **3.1.2 Con una red en proceso de implementación**

Entiéndase a este escenario como aquel en el cual nuevas estaciones base se están implementando sobre una red ya existente, reutilizando las mismas frecuencias.

#### **a) Reapuntamiento y/o migración de frecuencias a los CPE's**

Cuando una nueva EB entra en operación sobre una red ya existente, es muy probable que repercuta en los niveles de señal de los CPE's operativos, es decir, se produce interferencia.

¿Cómo solucionar esto? Antes de que la nueva EB entre en operación, se debe de realizar un barrido geográfico de ubicación de todos los CPE's de esa zona y de sus niveles de transmisión y recepción. En base a este levantamiento de información, se define qué clientes deben de ser reapuntados/migrados (a la nueva estación base) con prioridad. Considérese que un CPE transmitiendo con alta potencia es una fuente de interferencia latente para los dispositivos a su alrededor, los cuales pueden ser CPE's o sectores de estaciones base.

¿Cómo explicar esto? Veamos un ejemplo de la realidad. La EB Angamos, tiene diseminados geográficamente a los CPE's que apuntan a ella, tal como se muestra en la

**35** 

figura 3.2; pasado un periodo de tiempo, entra en operación la EB Surquillo. Como se puede apreciar, los CPE's conectados a Angamos están, en muchos casos, encima de la cobertura de otras estaciones base y en mayor proporción sobre la que está ingresando en producción (Surquillo). Si a esto le sumamos que la EB Surquillo utiliza el mismo espectro de frecuencia (en otro orden) y que los CPE's que apuntan a Angamos pueden, en algunos casos, transmitir a alta potencia, es lógico y real que los sectores de la nueva estación base Surquillo presenten ruido e interferencia y por ende, menor capacidad de ancho de banda por sector y menos recursos del que se pueda disponer.

| <b>Item</b>                                                  | <b>Description</b>                                                                                                 |  |  |  |
|--------------------------------------------------------------|----------------------------------------------------------------------------------------------------|--|--|--|
| Max number of Services per BST                               | 4.095 (One or several services may be defined per subscriber, one or<br>more subscribers can be supported per SU). |  |  |  |
| Max number of Service Profiles per BST                       | 1.024                                                                                                    |  |  |  |
| Max number of Forwarding Rules per<br><b>BST</b>             | 255                                                                                                    |  |  |  |
| Max number of Priority Classifiers per<br><b>BST</b>         | 255                                                                                                    |  |  |  |
| Max number of QoS Profiles per BST                           | 255                                                                                                    |  |  |  |
| Max number of Subscribers per BST                            | 1.024 (applicable only for permanent SUs).                                                                         |  |  |  |
| Min number of data connections per<br>Service                | 2 (1 uplink, 1 downlink)                                                                                           |  |  |  |
| Max number of data connections per<br>Service                | 8 (4 uptink, 4 downlink)                                                                                           |  |  |  |
| Max number of data connections per SU.                       | 126                                                                                                    |  |  |  |
| Maxinumber of data connections per AU.                       | 3999 - 3 x number of SUs (3 connections are reserved for each SU).                                                 |  |  |  |
| Max number of SUs per AU                                     | 510                                                                                                    |  |  |  |
| Max number of AUs per BST                                    |                                                                                                    |  |  |  |
| Max number of MAC addresses in                               | <b>BST: 6.000</b>                                                                                                  |  |  |  |
| <b>Bridging Table</b>                                        | <b>SU: 512</b>                                                                                                    |  |  |  |
|                                                              | (Aging time is configurable. The default is 3 minutes for SU, 10 minutes<br>for NPU)                               |  |  |  |
| Max number of VLANs per Service                              | 16                                                                                                    |  |  |  |
| Max number of VLANs per SU                                   | 16                                                                                                    |  |  |  |
| <b>Max number of VLANs</b><br>(VPL IDS) per BST              | 1.024                                                                                                    |  |  |  |
| Max number of concurrent voice calls<br>per Voica'L2 Service | 50                                                                                                    |  |  |  |
| Max number of concurrent volce calls<br>Der AU               | 300                                                                                                    |  |  |  |

TABLA Nº 3.2 Restricciones de configuración en una estación base

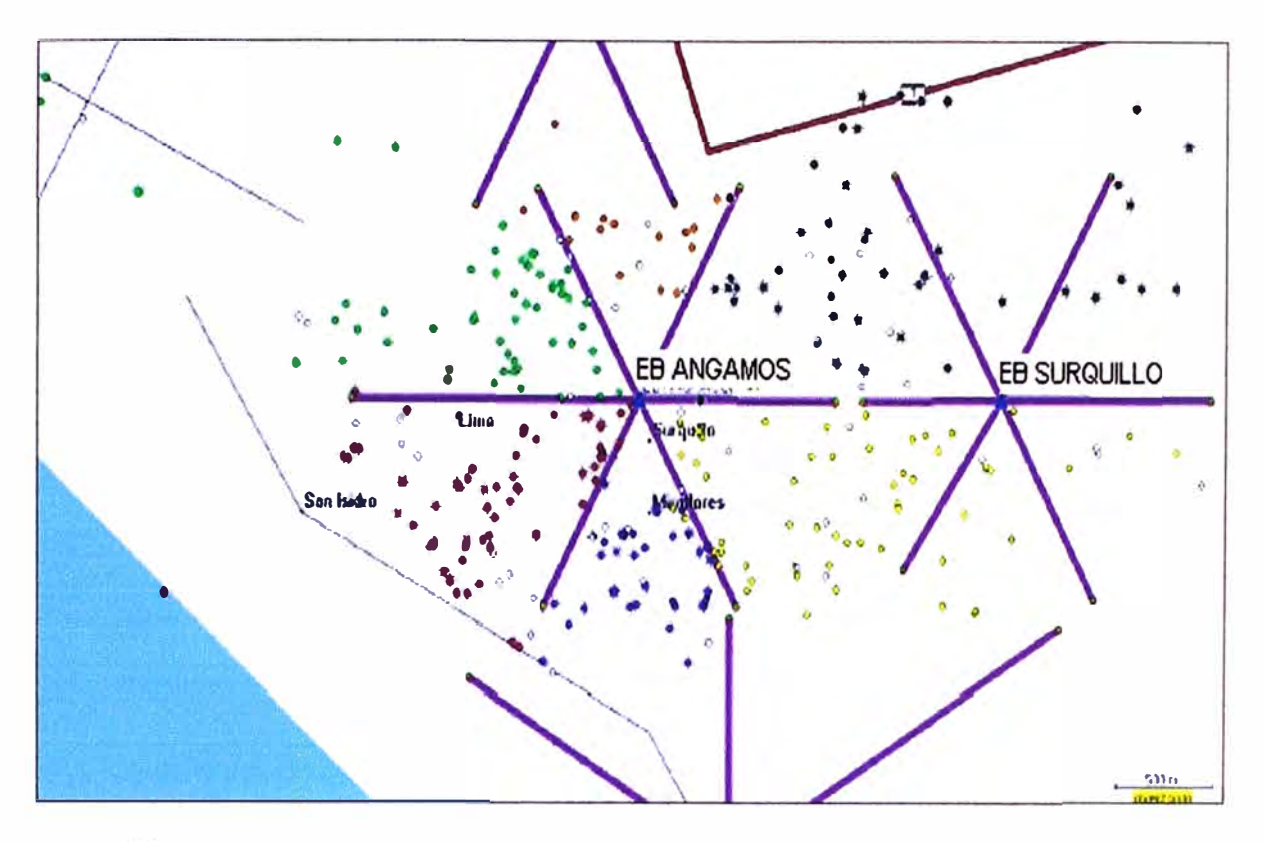

- **Sector 1**
- **Sector 2**
- <sup>0</sup>**Sector .<sup>1</sup>**
- **Sector 4**
- **Sector 5**
- **• Sector 6**

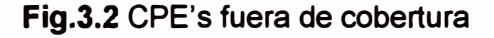

### **b) Disminución de la potencia de transmisión de las ODUs**

**Tal y como se indicó en el punto anterior, ante la puesta en operación de una nueva EB, los niveles de potencia de transmisión de las ODU's de las estaciones base deben de ser disminuidos en algunos decibelios para que el impacto sea el mínimo posible. Los niveles pueden volver a configurarse a los valores normales, una vez que se concluya con el proceso de reapuntamiento y migración de CPE's.** 

#### **c) Elaboración de plan de detección de fuentes interferentes internas**

**¿Cómo puede existir una fuente interferente en una red donde la banda de frecuencia de operación es asignada de manera exclusiva? La respuesta es que la fuente se encuentra dentro de la misma red, utilizando una de las frecuencias asignadas al operador, debe de tratarse de un CPE mal instalado transmitiendo a alta potencia y a poca distancia de una estación base, el cual afecta sobremanera los niveles de RF del resto de CPE's y por ende, a los servicios que se brindan. Veamos un ejemplo a través de la Fig.3.3.** 

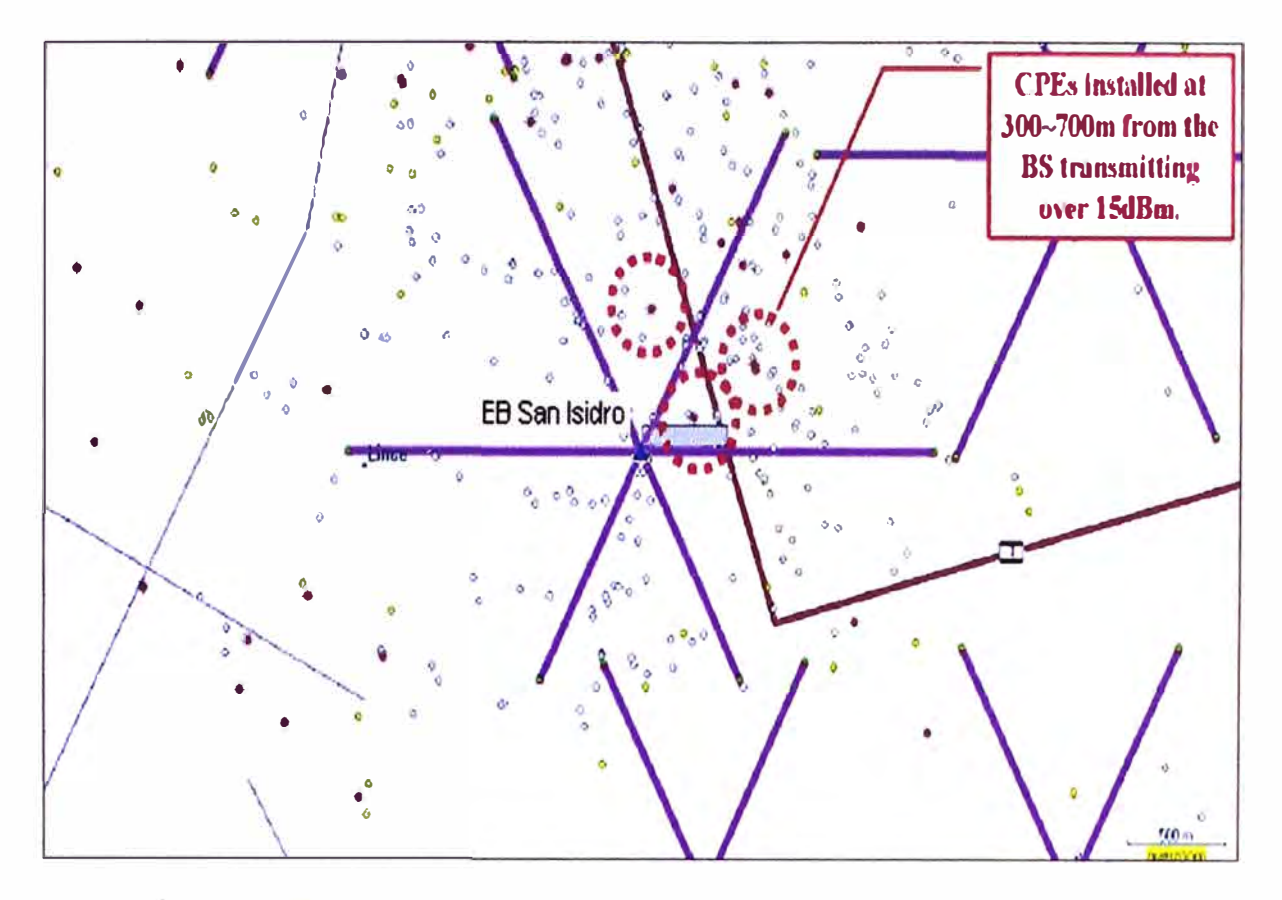

- $*$  Tx power > 15dBm
- 0 IOdBm > Tx poW<'I' **<** ISdHm
- $\degree$  Tx power < 10dBm (or CPE was disconnected)

**Fig.3.3** CPE's transmitiendo a alta potencia

¿Cómo detectar estas fuentes de una manera fácil y sin la necesidad de aplicativos ó análisis complejos y costosos?

Una manera, y esto es parte de la experiencia real, es obteniendo los datos de ubicación y niveles de RF de todos los CPE's ubicados cerca del punto geográfico a analizar. Aquellos que se encuentren muy cerca de una estación base y transmitiendo a alta potencia, deben de ser revisados de inmediato. La experiencia indica que la mayoría de estos casos se deben a falta de criterio para definir la ubicación del punto de instalación o a que antes que entre en operación una nueva EB, el único punto desde el cual enlazaba el CPE, lo hacía transmitiendo a atta potencia, debido, posiblemente, a un problema con la línea de vista (LOS). Lo ideal sería reubicar a este CPE y en la medida de lo posible darle más altura para salvar el obstáculo que pueda tener en la línea de vista.

En la figura siguiente (Fig.3.4) se observa a CPE's del sector 2 (puntos de negro) ubicados en la cobertura del sector 1 y 3, estos CPE's sin duda transmiten a una potencia mayor a la normal.

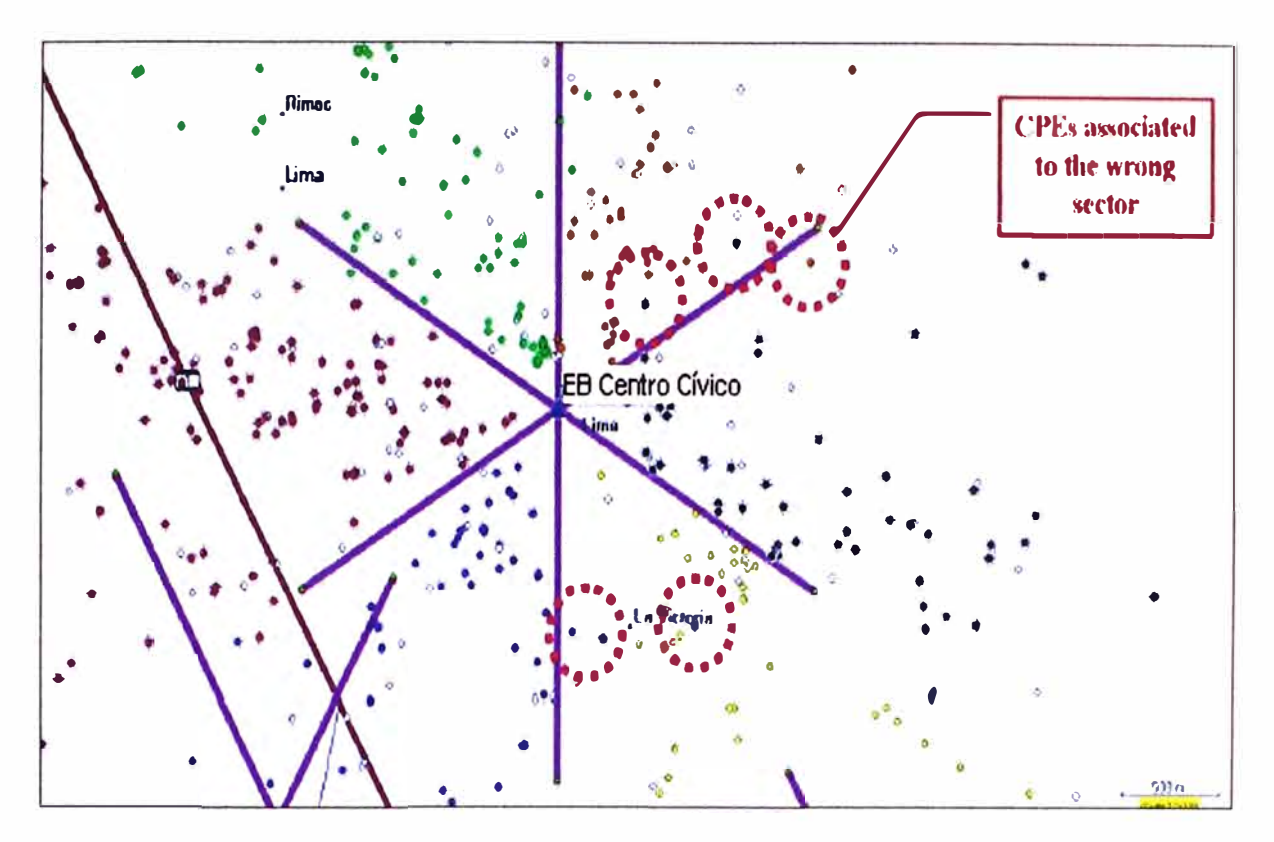

**Fig.3.4** CPE's ubicados en sectores incorrectos

#### **3.2 Solución del problema**

Luego de haber tocado y analizado varios puntos, no podemos hablar de una solución, sino de varios factores que formen parte de ella. A continuación enumeramos los puntos más importantes que penniten mantener el orden y correcta operación de una red WiMAX.

- a) Evaluación continua y permanente del personal a cargo de las instalaciones y configuraciones de los equipos. Programación de capacitaciones periódicas a este personal.
- b) Definición de un plan de mantenimiento preventivo de todos los equipos que forman parte de esta red, sin considerar a los CPE's, por la gran cantidad que constituyen.
- c) Programación de auditorías externas, semestrales o anuales, acerca del status de la red a cargo de personal especialista del proveedor de los equipos.
- d) Contacto pennanente con el proveedor de los equipos para estar al tanto de los últimos avances en la tecnología **WiMAX** y tener nuevos aportes o funcionalidades que puedan ayudar a la estabilidad de la red y los servicios.
- e) Pennanente revisión del estado de los niveles de radiofrecuencia de todos los sectores de las estaciones base para la toma de medidas inmediatas.
- f ) Elaboración de planes de detección de fuentes interterentes externas.

g) Contrato de un servicio de soporte al proveedor de los equipos, para que en caso se presente algún inconveniente que escape al conocimiento de los administradores de la red, se pueda escalar de inmediato con personal especialista y acortar los tiempos de afectación. Este contrato debe estar asociado a un nivel de SLA que debe ajustarse al nivel de conocimiento y experiencia del personal que administra la red.

#### **3.3 Recursos humanos**

Si bien la alta ingeniería utilizada para el desarrollo de esta plataforma la hace una tecnología robusta, es el recurso humano el factor primordial para· que la misma opere con la mayor eficiencia. Así, el personal que administrará y velará por la correcta operación de la red, requiere de capacitación y constante evaluación acerca de lo que es la plataforma WiMAX. Es importante remarcar los distintos perfiles y formas en que el personal debe ser capacitado, es decir, el training que debe recibir un instalador difiere del de un operador de NOC; si bien la teoría es la misma, el perfil es distinto.

De acuerdo a la experiencia del proveedor Alvarion, se han dado casos de operadores quienes no le dieron la debida importancia a la capacitación de su personal; resultados: redes con interferencia, disminución del ancho de banda disponible a ofrecer, menor rentabilidad por estación base, etc.

Si bien la inversión en el recurso humano puede parecer un gasto, la experiencia dice lo contrario, se trata de un bien no sólo para la red, sino también para toda la empresa.

### **CAPITULO IV** ANÁLISIS Y PRESENTACIÓN DE RESULTADOS

## 4.1 Análisis teórico de los datos y resultados obtenidos en relación con las bases teóricas de la investigación

- El incorrecto apuntamiento de CPE's hace que transmitan a alta potencia, introduciendo ruido a la red. Consecuencia: los niveles de modulación del sector bajan, hay menos ancho de banda disponible en el sector, los servicios pueden tornarse lentos o intermitentes. Un ejemplo de esto puede observarse en la Fig.4.1.
- El tener un sector interferido, no sólo afecta el enlace inalámbrico, sino también al propietario de la red, ¿por que? Si hay menos ancho de banda disponible por sector, hay menos servicios que vender, la estación base (la red) deja de ser, en algunos casos, rentable para el operador.

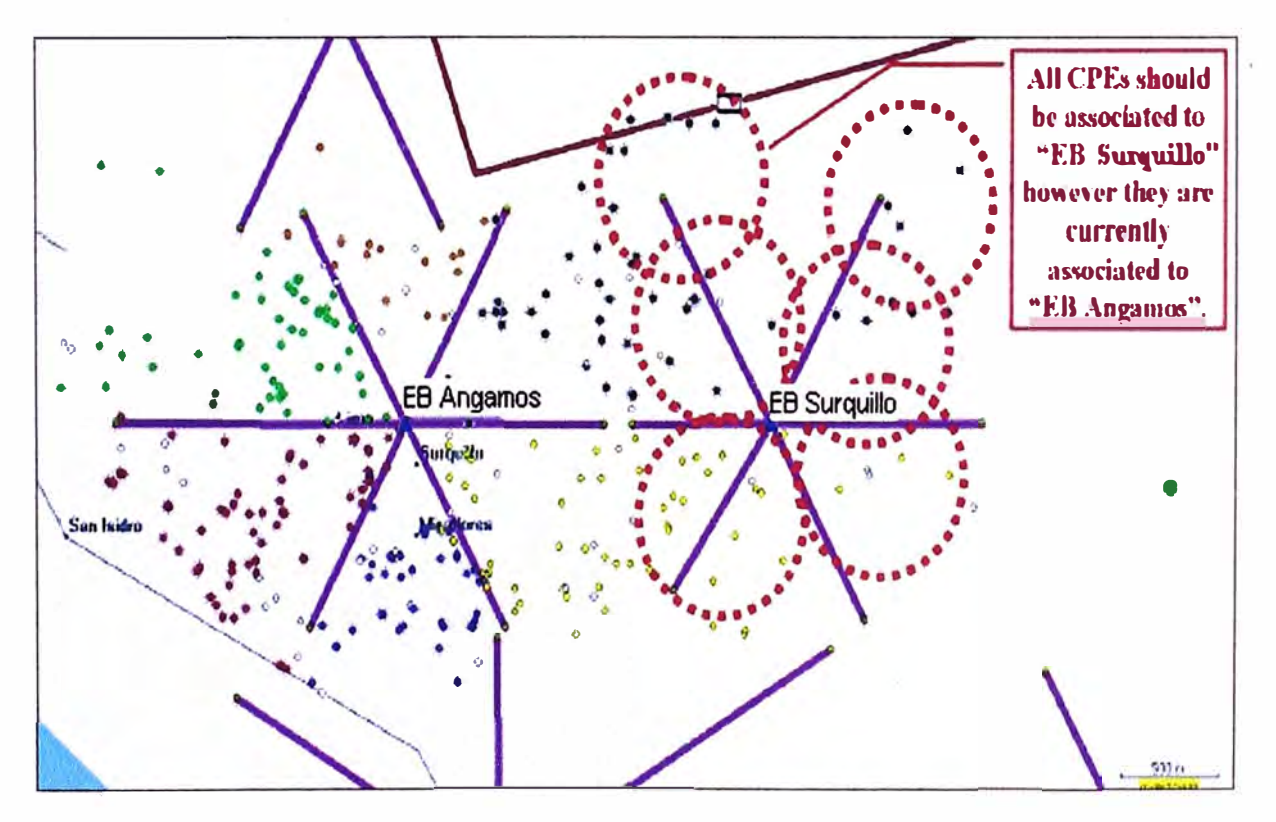

Fig.4.1 CPE's asociados a una estación base incorrecta

- La implementación de la diversidad de segundo orden mejora los niveles de señal a ruido y modulación en CPE's con escenarios NLOS (sin línea de vista), optimizando la utilización de los recursos de los que se disponen.
- Periódico levantamiento de información acerca de la ubicación de los CPE's, asi como de sus niveles de modulación, a fin de tomar las medidas preventivas/correctivas que permitan subsanar cualquier inconveniente en la red. Un claro ejemplo es la distribución geográfica de CPE's que se observa en la figura 4.2, en donde algunos SU's no se encuentran en la cobertura geográfica de la estación base a la cual están apuntando.

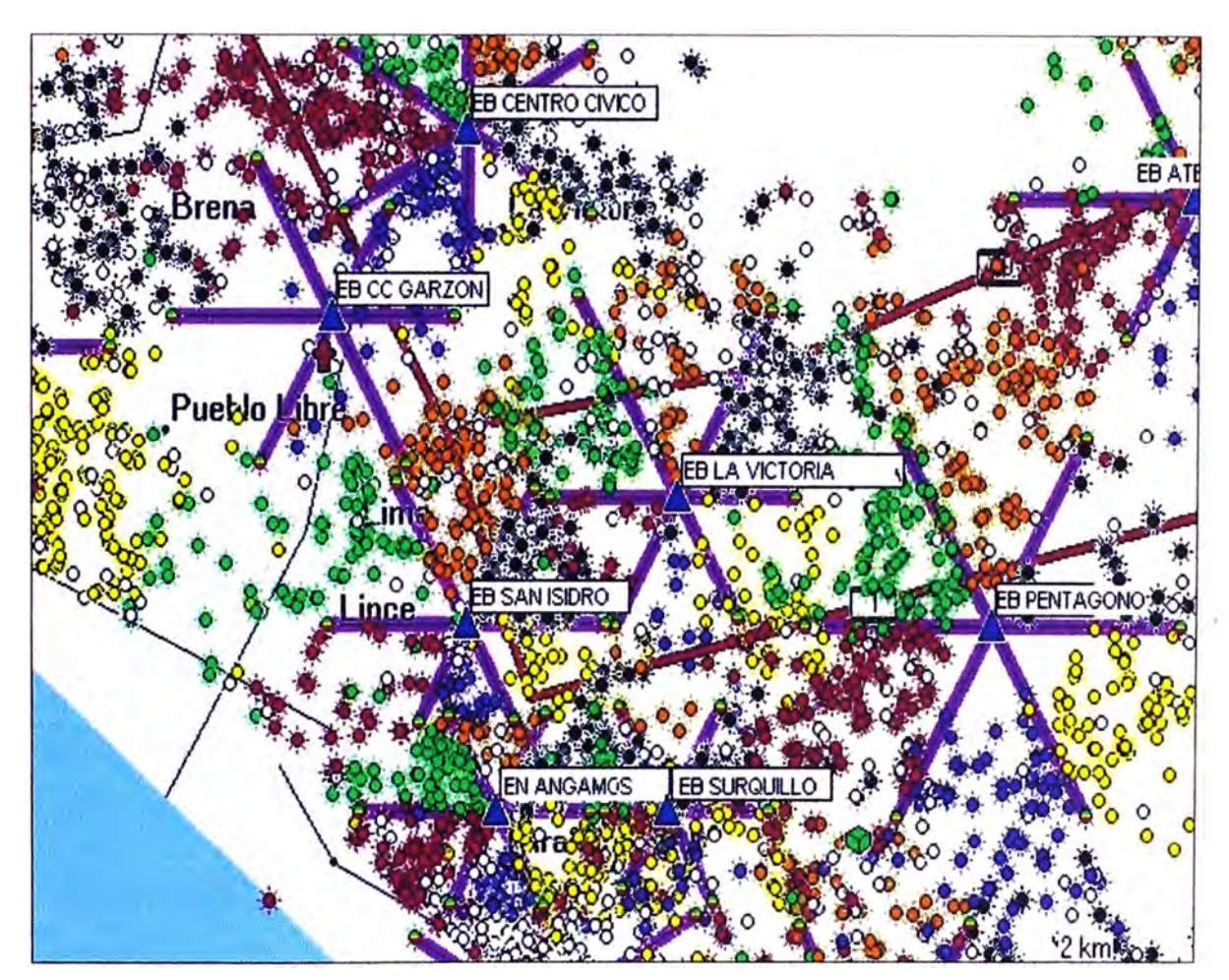

**Fig.4.2** Distribución de CPE's de toda una red WiMAX

### **4.2 Presupuesto**

Como ya se había indicado antes, esta solución de red WiMAX está basada en hardware y software desarrollado por la empresa israelí Alvarion; parte de la información que a continuación se muestra (Tabla N º 4.1) corresponde a cotizaciones emitidas por el propio proveedor para capacitación y adiestramiento de personal. Además, se presentan preciarios emitidos por empresas locales (contratistas debidamente acreditadas) que brindan servicios de mantenimiento preventivo y correctivo a este tipo de redes.

| Recurso                                           | Costo (dólares) |
|---------------------------------------------------|-----------------|
| Programa de adiestramiento para instaladores      | 5000            |
| Programa de adiestramiento para gestión de la red | 14000           |
| Elaboración de radio planning                     | 4500            |
| <b>TOTAL</b>                                      | 23500           |

**TABLAN<sup>º</sup>4.1** Preciario para capacitación de personal

**Nota.-** Los precios son aproximados a los cotizados por el proveedor.

Como se observa, son aproximadamente \$23500 lo que le costaría a una empresa capacitar a su personal. La pregunta que se formularía cualquier gerente sería: ¿Es necesario capacitar al personal? ¿Por qué gastar tanto dinero? Las respuestas: primero, es la mejor manera de garantizar la operatividad de la red; segundo, no es un gasto, es una inversión. Puntos que analizaremos y ampliaremos más adelante.

En lo que refiere al hardware, tal y como lo hacen la mayoría de empresas de telecomunicaciones, se contrata los servicios de un tercero (contratista) para que se haga cargo del mantenimiento (preventivo/correctivo) físico de los equipos (estación base, torre, etc.), aunque siempre se debe de supervisar y fiscalizar el trabajo y la calidad del servicio brindado por la contratista.

Estas contratistas manejan preciarios por su trabajo; y como es obvio, la cotización con mayores beneficios técnicos y económicos es la elegida por los operadores de telecomunicaciones. Veamos a continuación, a través de las tablas N <sup>º</sup>4.2, 4.3 y 4.4, preciarios (con valores aproximados) de una contratista que se adjudicó este trabajo ante el requerimiento de un proveedor de servicios.

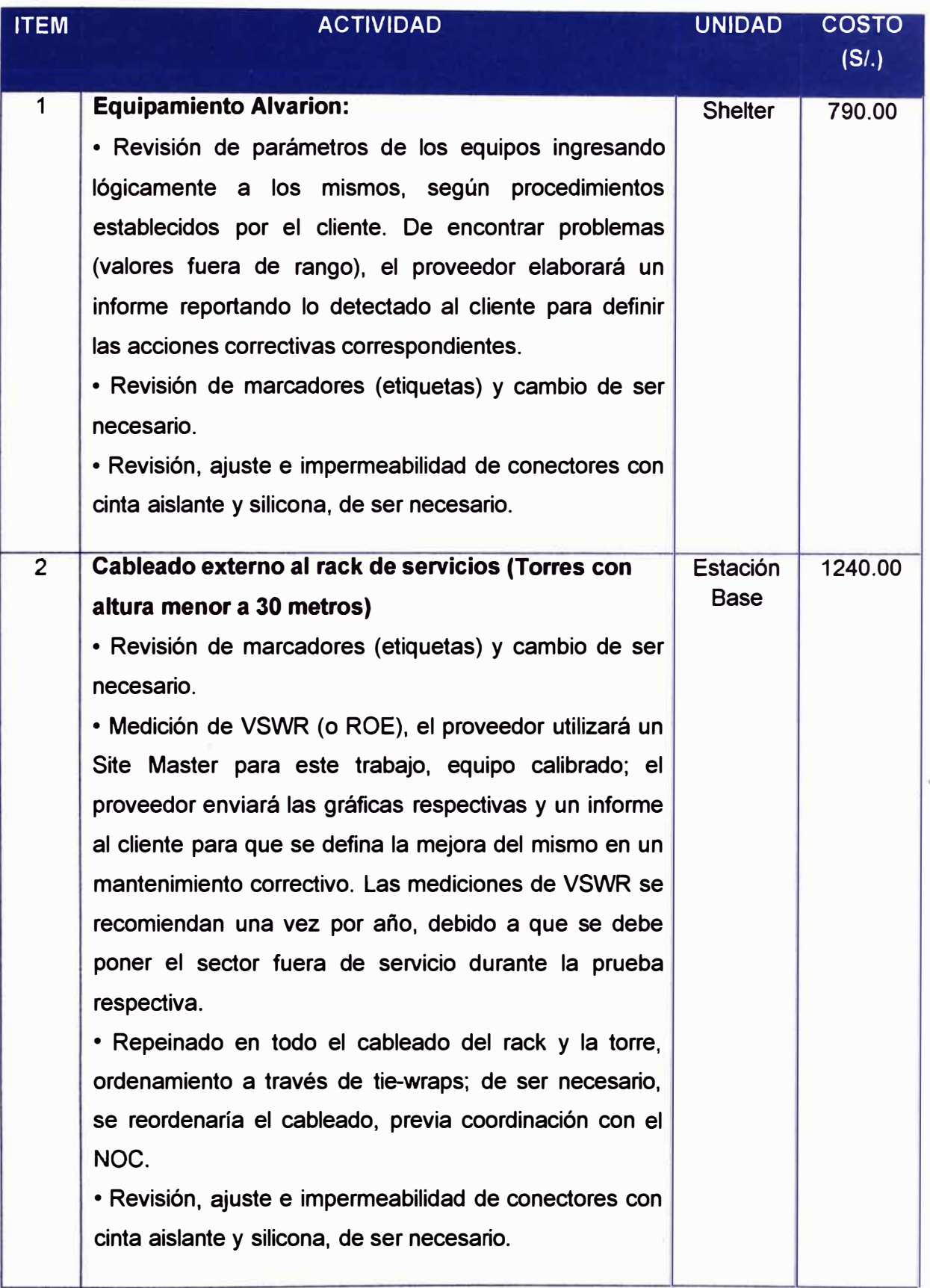

**TABLA N <sup>º</sup>4.2** Preciario para trabajos de mantenimiento preventivo en estaciones base

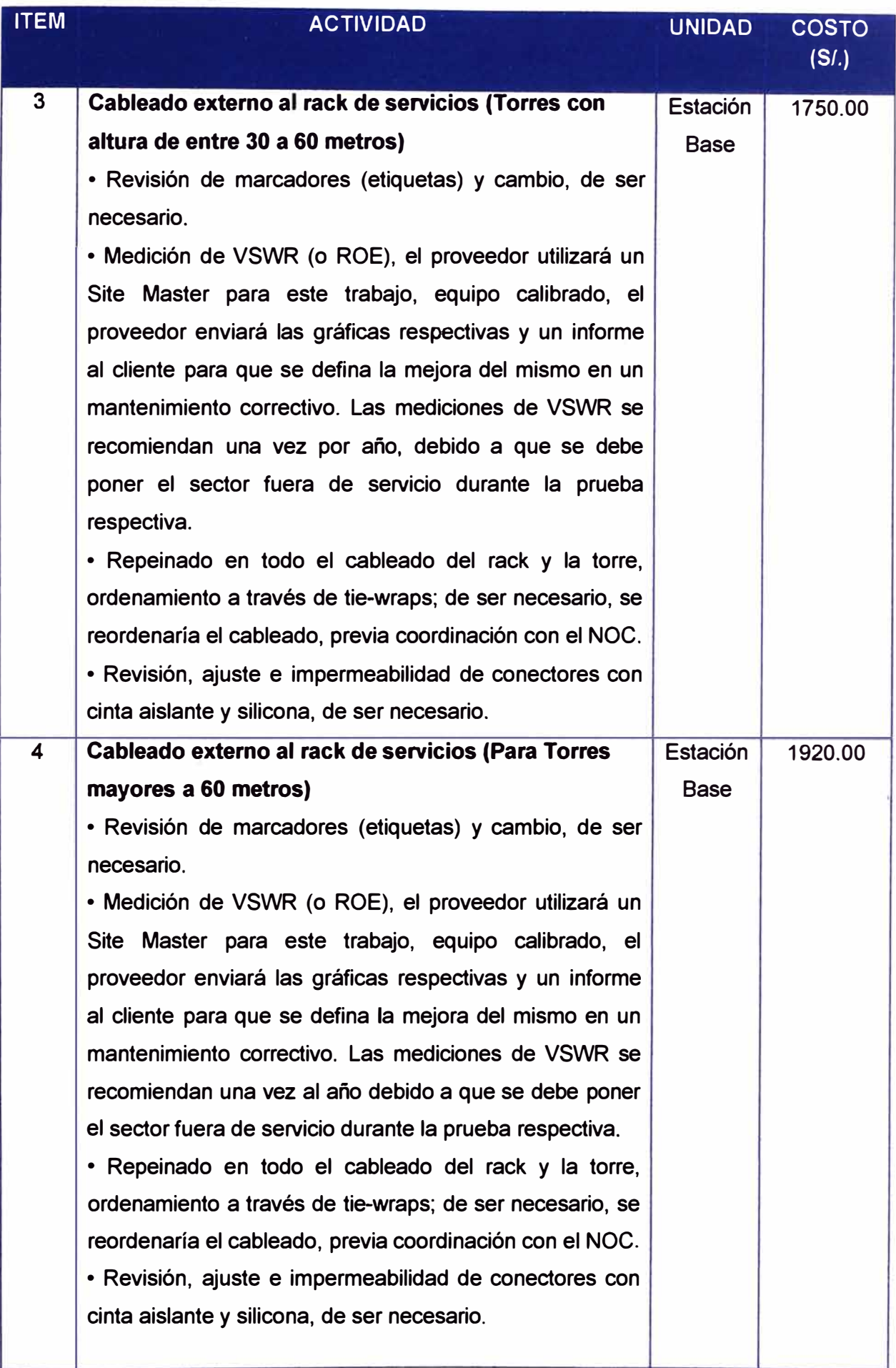

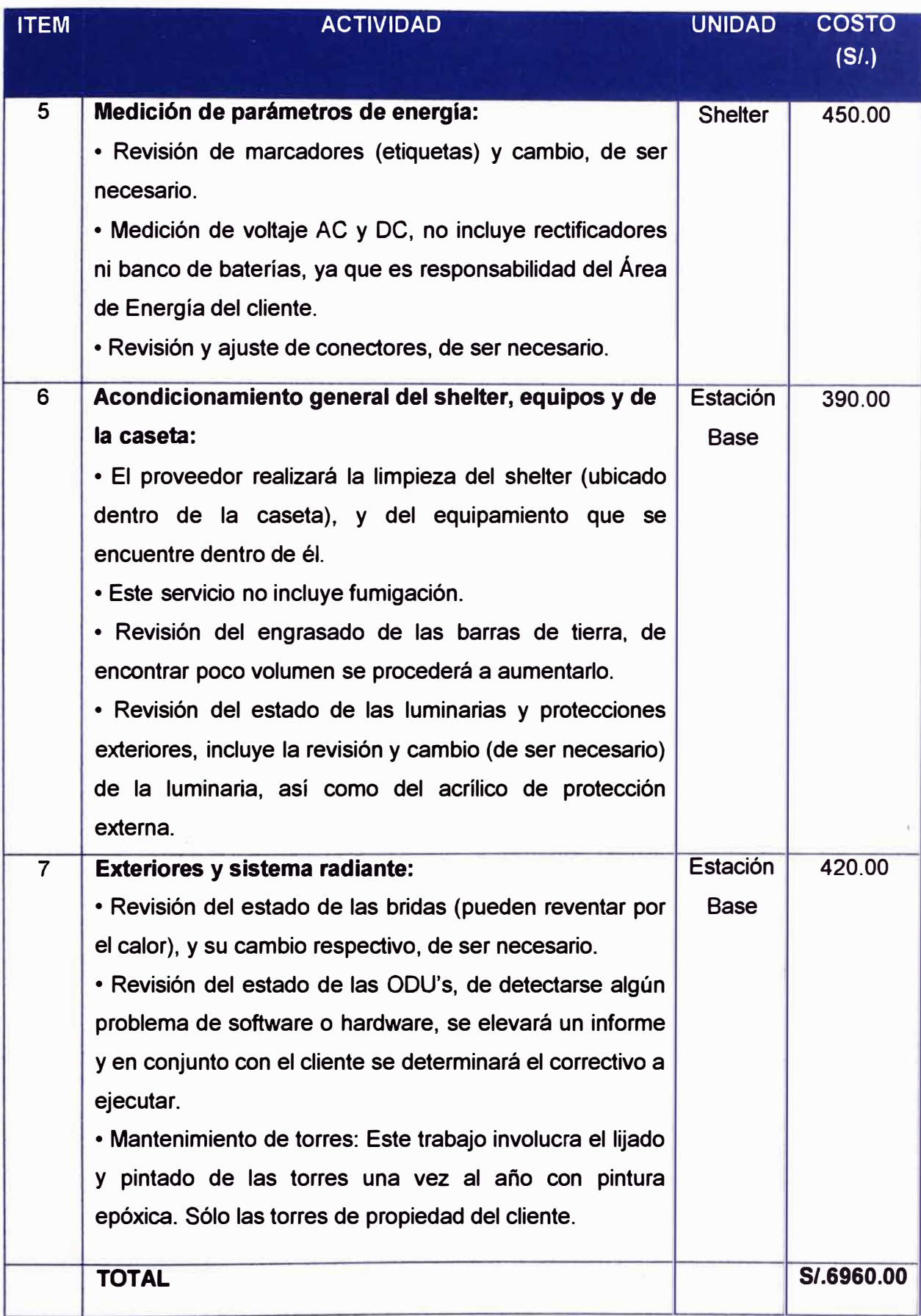

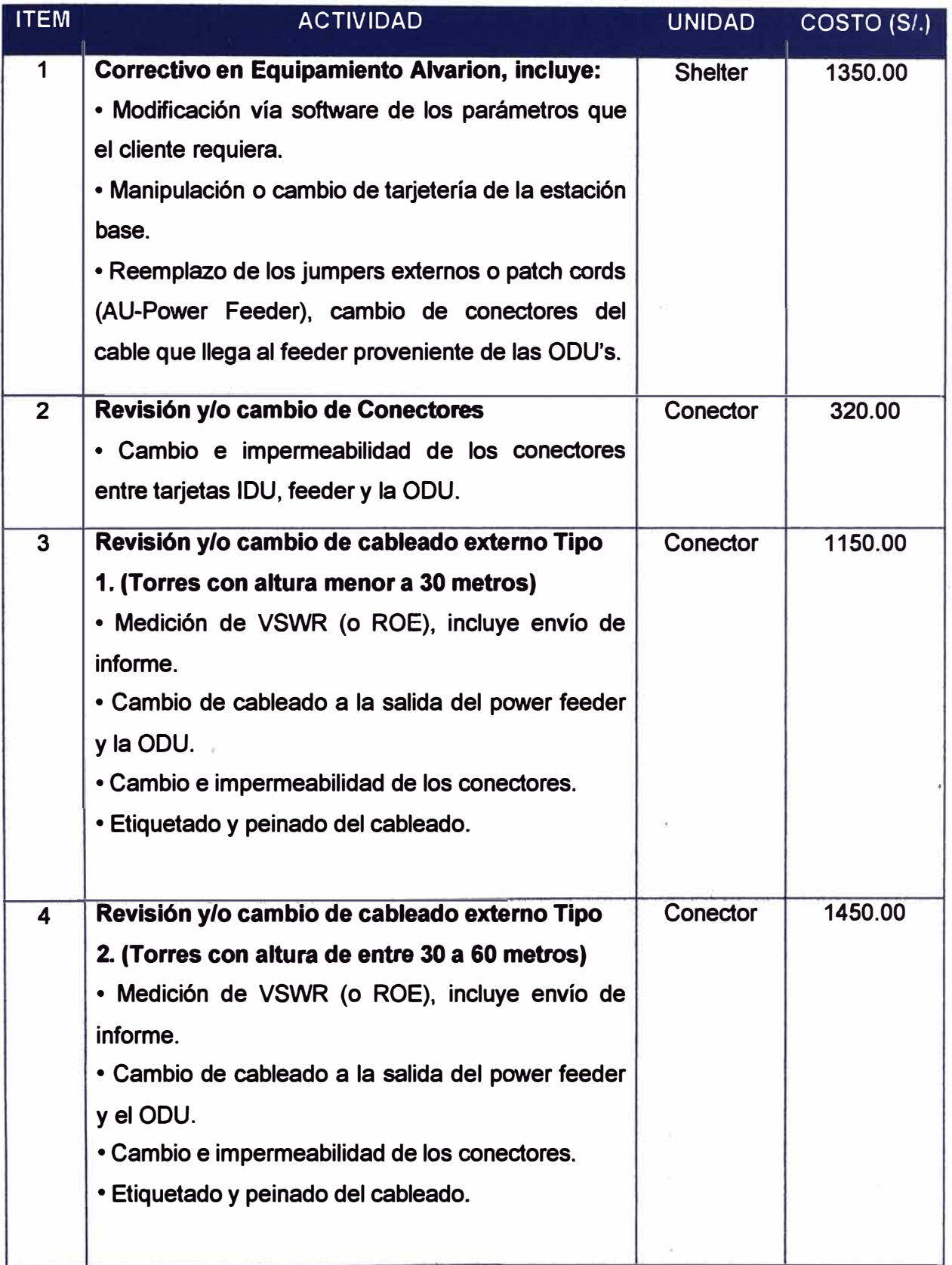

**TABLA N <sup>º</sup>4.3 Preciario para trabajos de mantenimiento correctivo en estaciones base** 

3  $\bar{\sigma}$ d,

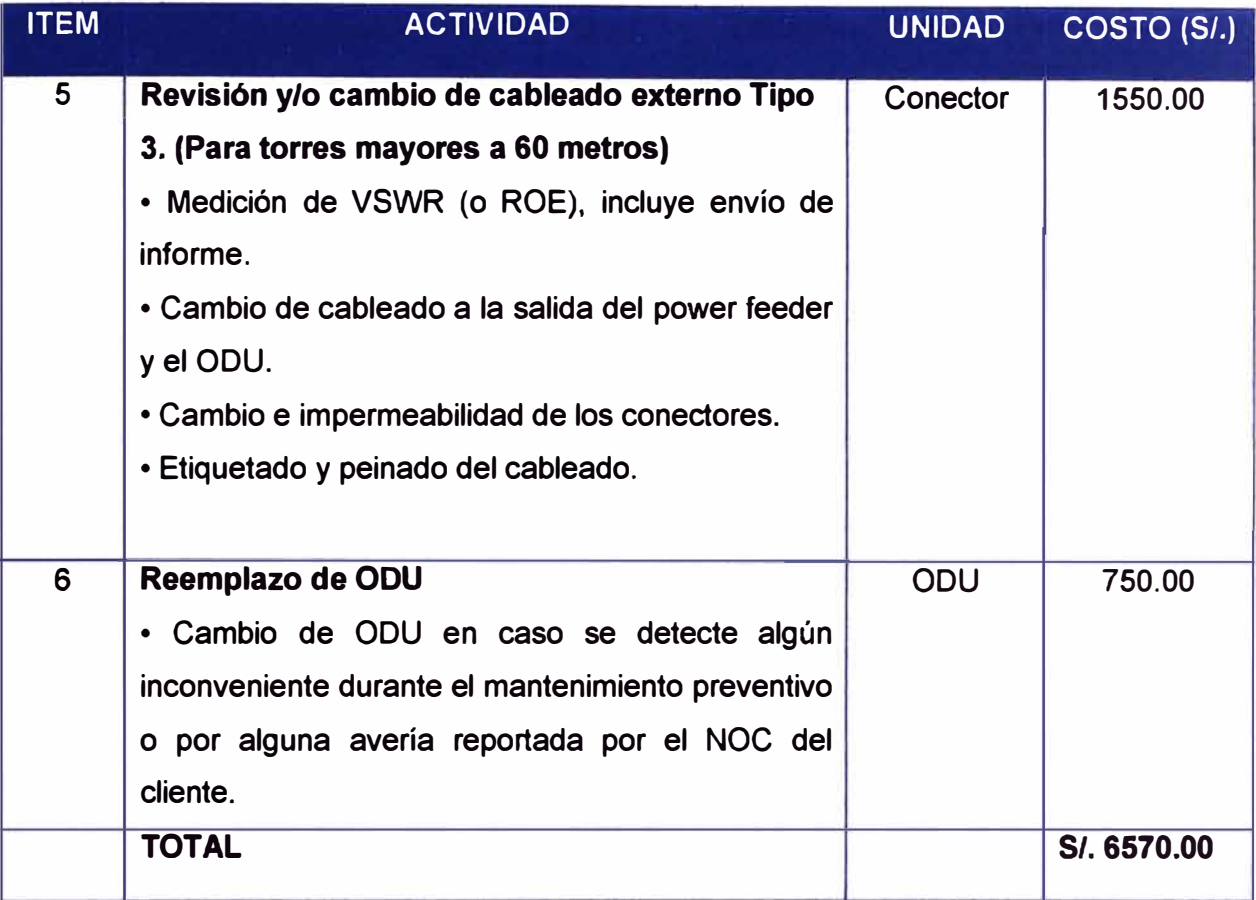

**OBS.** Para las tablas 4.2, 4.3 y 4.4 la contratista postora estableció las siguientes consideraciones:

- Los precios están expresados en nuevos soles y no incluyen el IGV. Además son aplicables a Lima y Provincias.
- Los precios unitarios incluyen los gastos generales + utilidad.
- La frecuencia de este servicio será mensual, el cronograma de trabajo anual será definido entre el cliente y la contratista.
- En todas las actividades la contratista brindará los materiales bajo las especificaciones solicitadas por el cliente.
- El contratista contará con sus propios equipos de medición, etiquetadoras, laptop y demás implementos que requiera el desarrollo de las tareas indicadas.

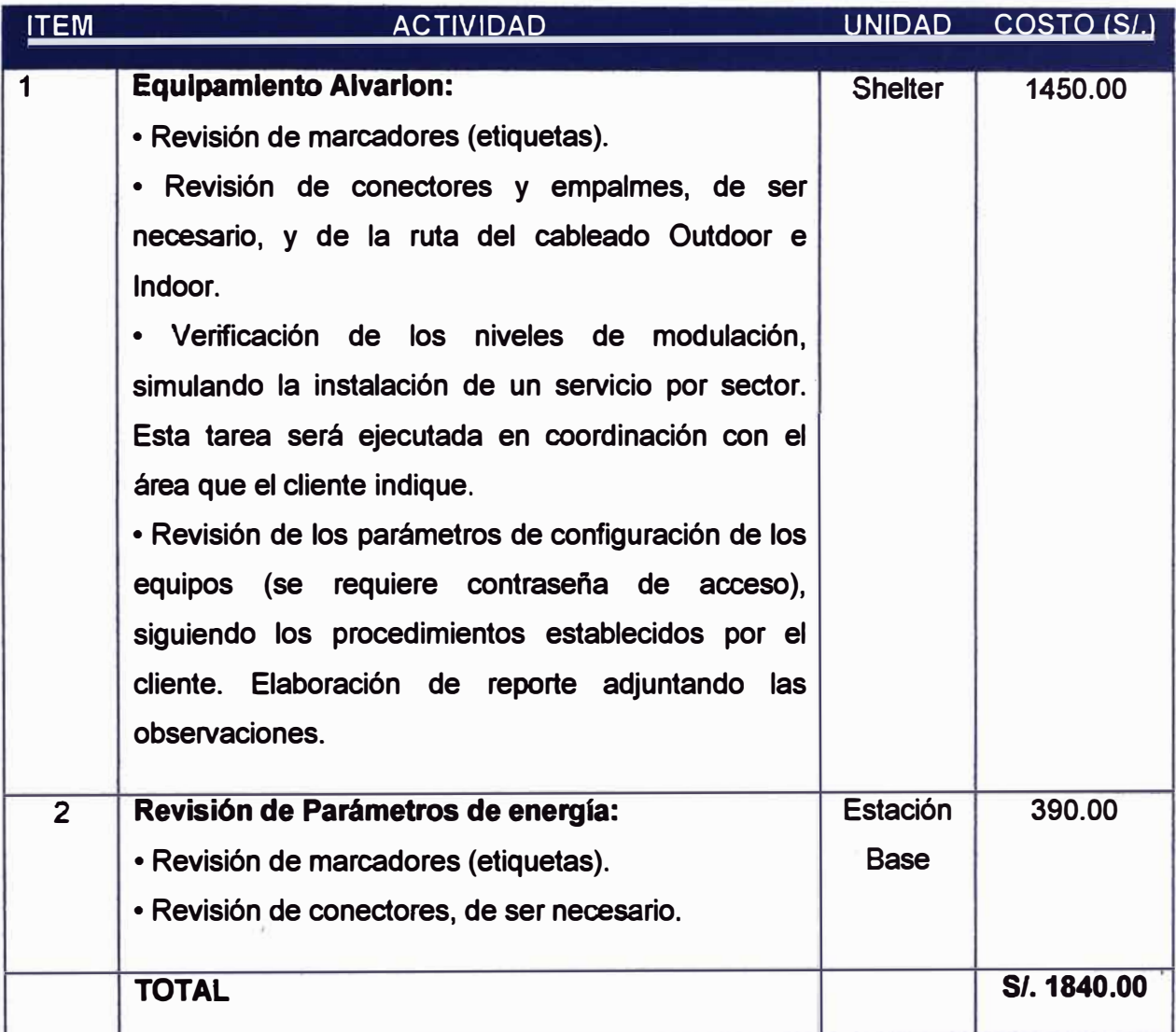

**TABLAN<sup>º</sup>4.4 Preciario para trabajos de validación en estaciones base** 

#### **CONCLUSIONES**

- 1.- El mantenimiento y correcta operación de una red WiMAX está directamente relacionado al compromiso que tenga cada uno de los involucrados con ella; instaladores, supervisores, etc.
- 2.- Es absolutamente necesario que todo el personal relacionado con la red conozca cómo opera ésta. Para ello, se requiere capacitar y evaluarlos periódicamente. Esto permitirá 2 cosas; una, la definición de las medidas preventivas a tomar, permitiendo la continuidad de la operación de la red y; segundo, que ante una avería, las medidas correctivas se tomen con mayor prontitud, acortando así la afectación de los servicios.
- 3.- La buena administración de una red WiMAX trae consigo que los recursos (principalmente espectro electromagnético y ancho de banda) disponibles se utilicen de la manera más óptima, trayendo como consecuencia que el operador (dueño) de la red tenga más y mejores servicios que ofrecer.
- 4.- El dinero destinado a capacitación, evaluación, mantenimiento y gestión no debe de considerarse un gasto sino una inversión; la misma que es recuperada a medida que la red sufre de menos interrupciones en su operación.

**ANEXO A TROUBLESHOOTING HARDWARE ESTACIÓN BASE** 

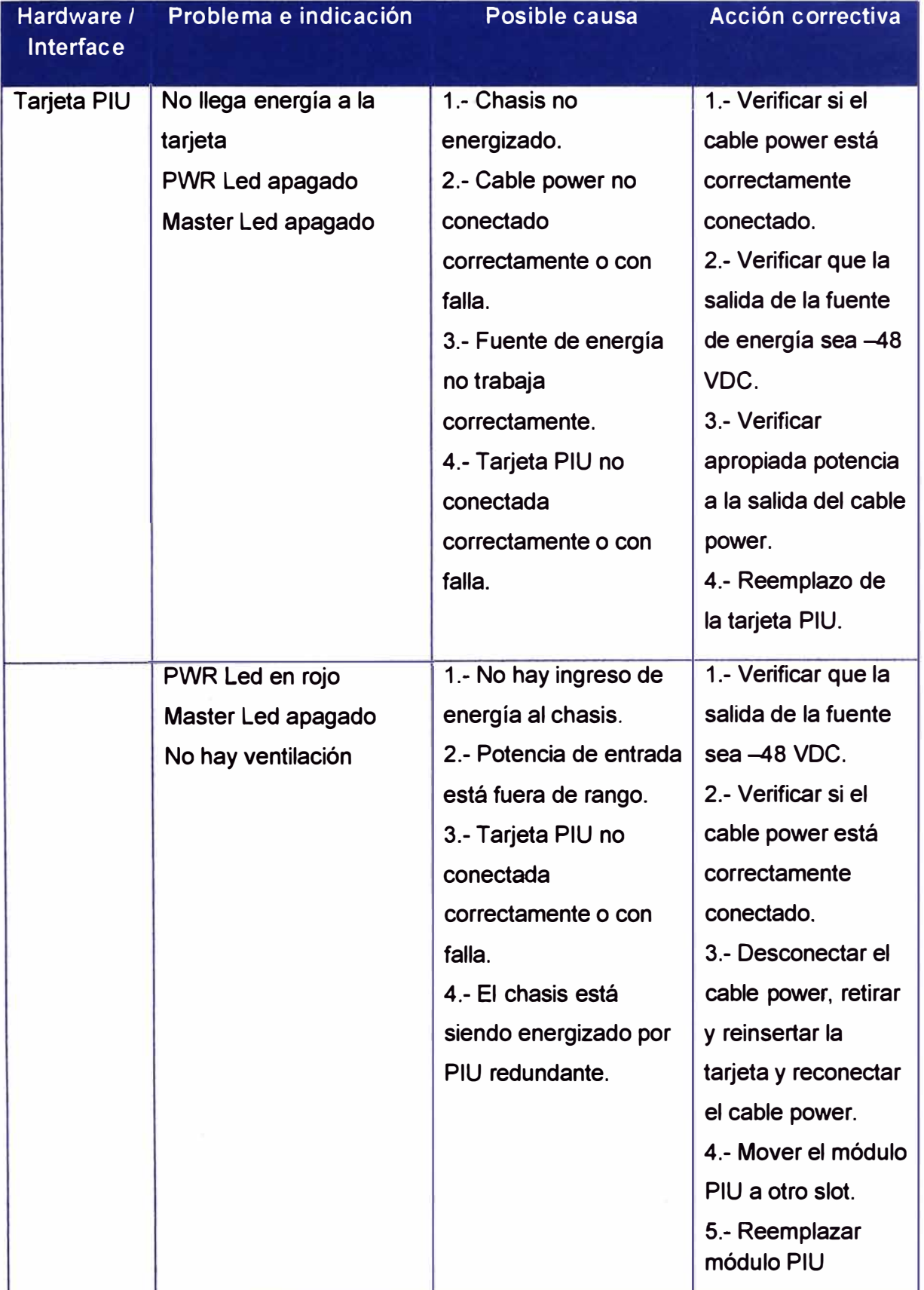

A continuación se listan tips que pueden ayudar en la detección y solución de problemas en una EB a partir de la indicación de los leds de cada módulo (NPU, AU, etc.)

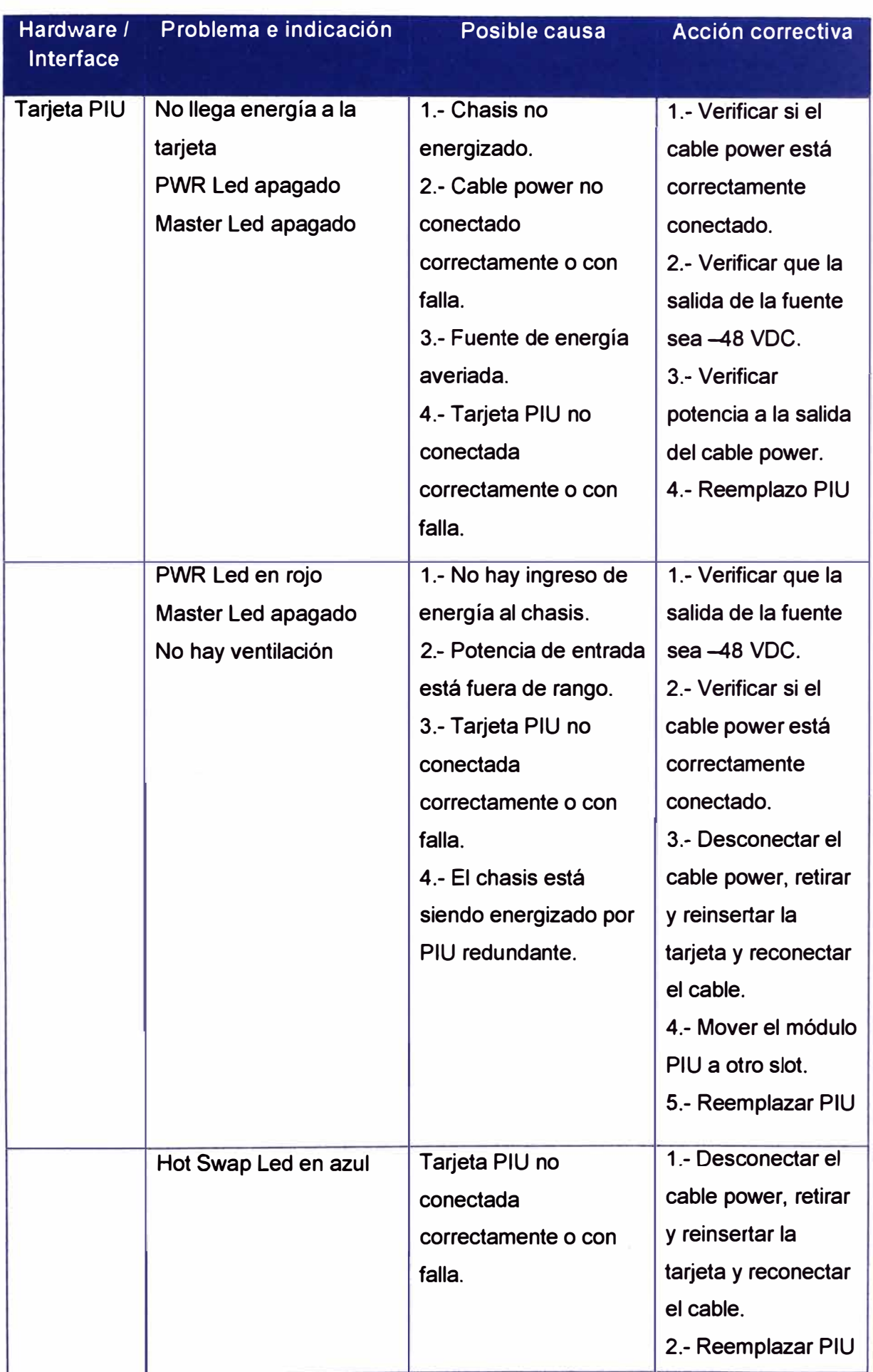

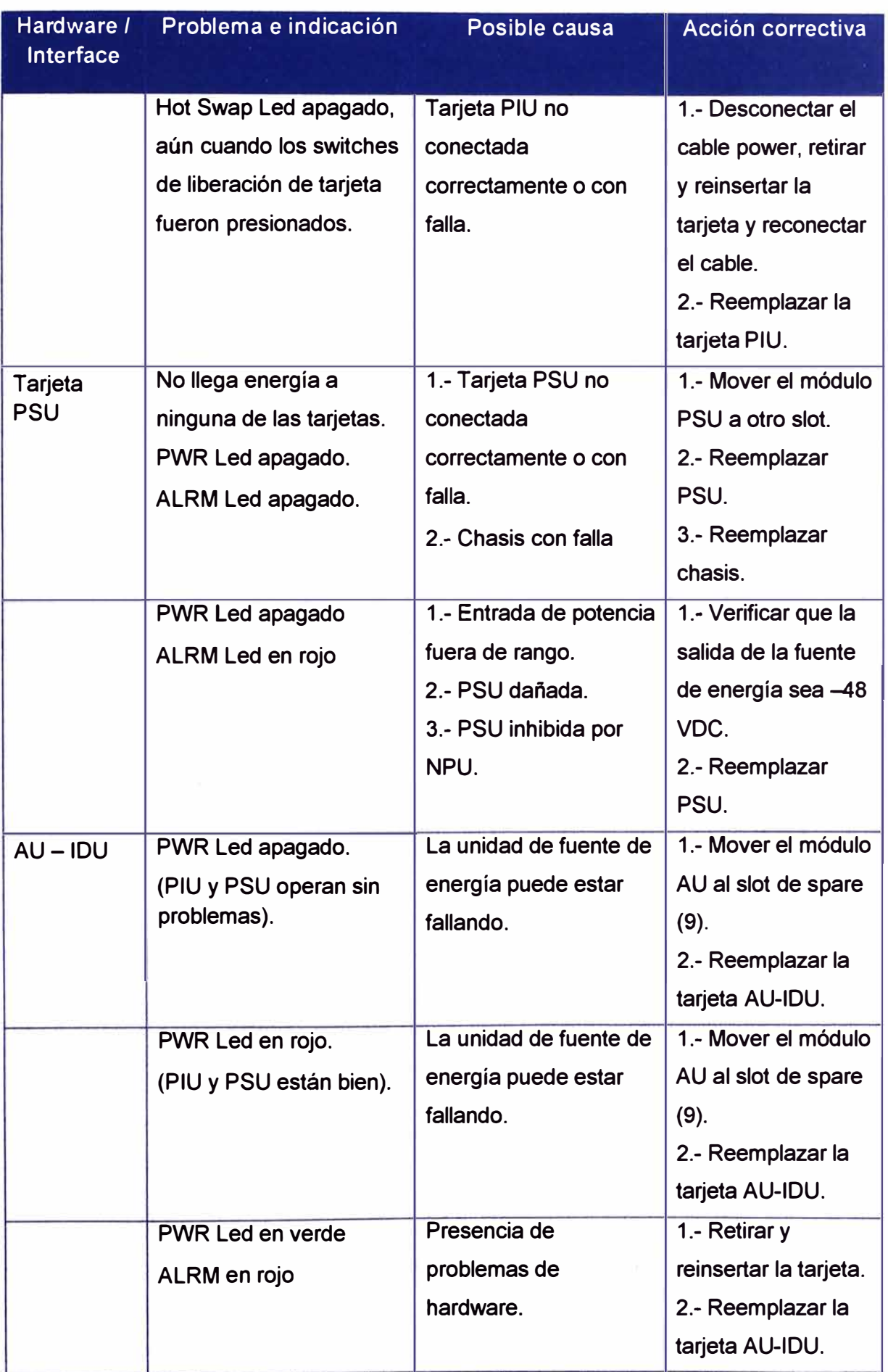

ì.

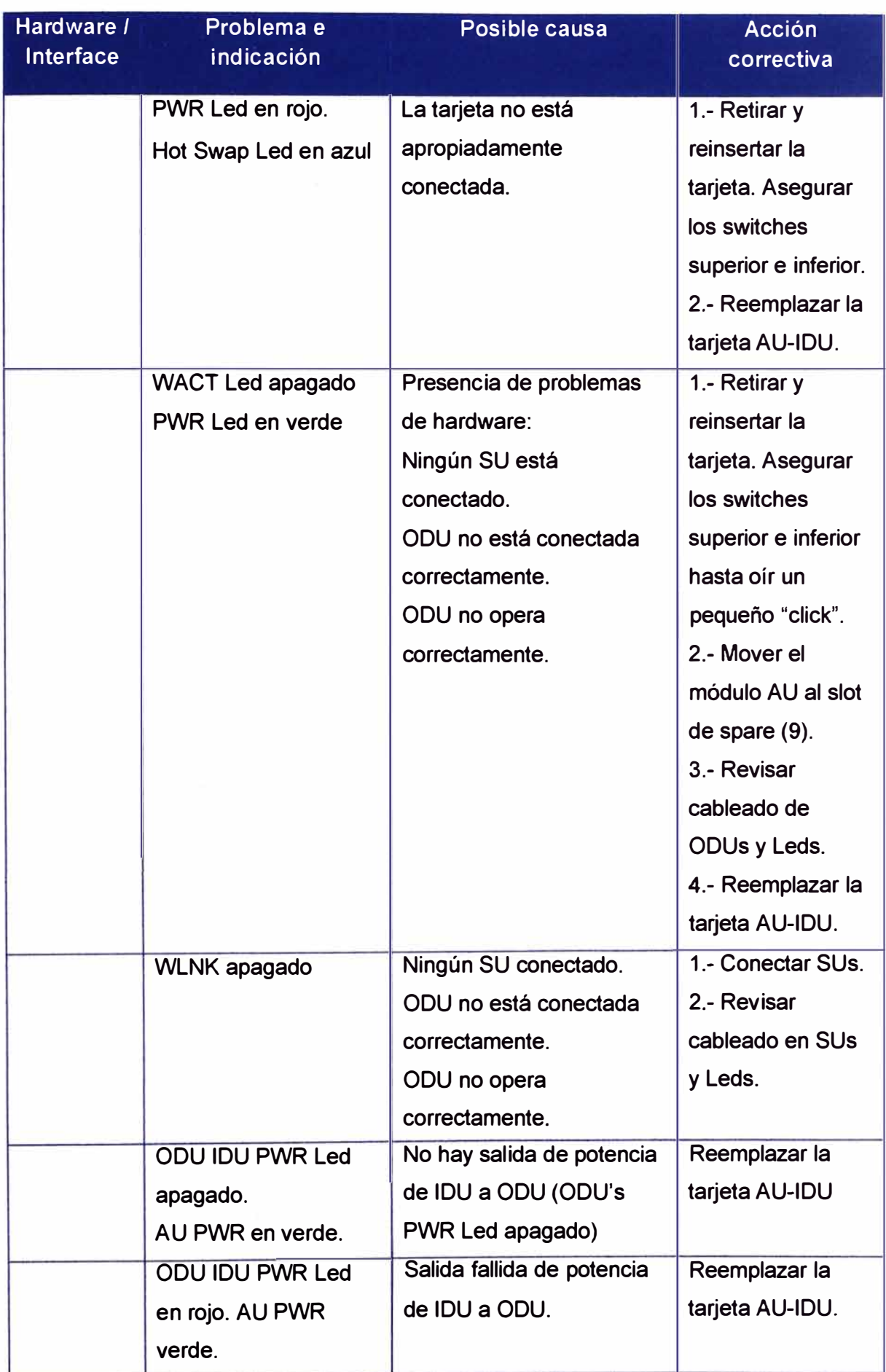

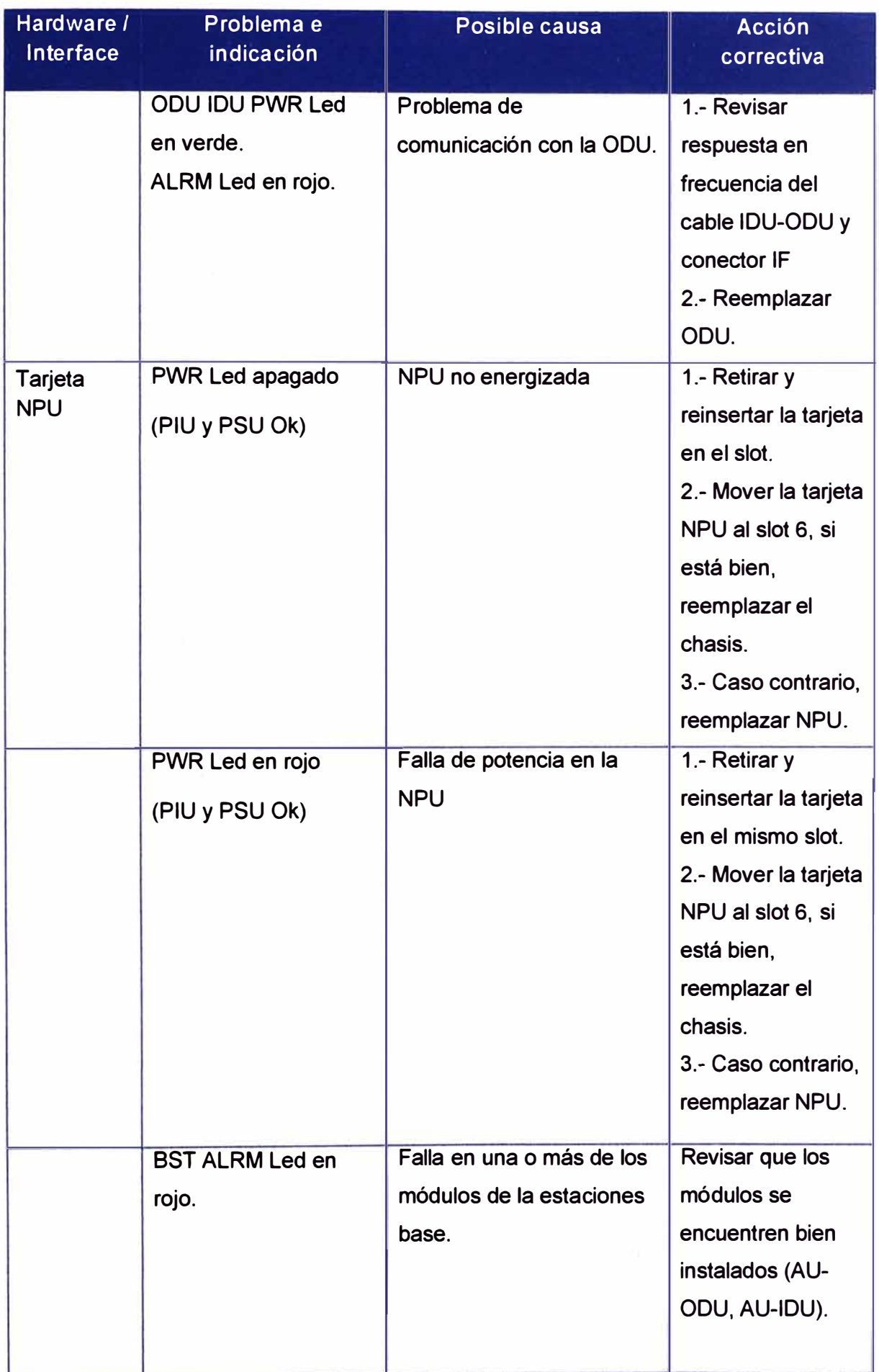

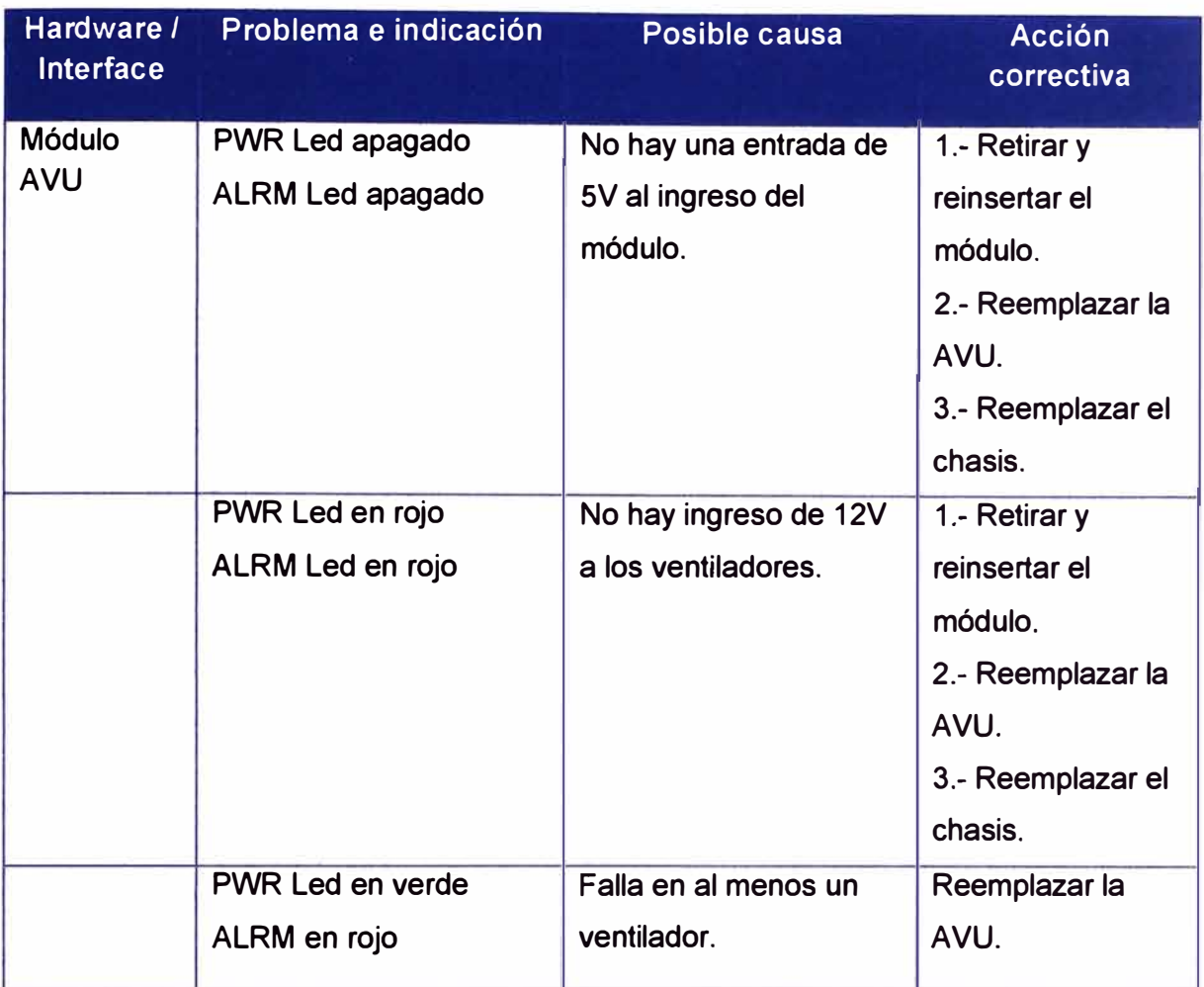

 $\hat{\mathbf{y}}_i$ 

**ANEXO B GLOSARIO**  ATPC Automatic Transmit Control Protocol

- AU Access Unit
- **AVU** Air Ventilation Unit
- BPSK Binary Phase-Shift Keying. Una técnica de transferencia de datos. BPSK transmite data usando dos fases de una señal modulada, una fase, representando un "uno" binario y otra, un "cero" binario. La señal es dividida en dos bits.
- CPE Customer Premise Equipment. Equipo de comunicaciones instalado en el local del cliente.
- ETSI European Telecommunications Standards lnstitute
- FDD Frequency Division Duplex. Operación full duplex usando un par de frecuencias, una para transmisión y otra para recepción.
- GPS Global Positioning System. Un sistema que usa satélites, receptores y software que permite a los usuarios determinar su posición geográfica de manera precisa.
- HIPERMAN High Performance Radio Metropolitan Area Network
- 18 ln-Band
- IDU lndoor Unit
- MAC Address Dirección de la capa de enlace de datos que es requerida por todo puerto o dispositivo que se conecta a la LAN. Otros dispositivos en la red usan esta dirección para crear y actualizar tablas de enrutamiento y estructuras de datos. La MAC address tiene 6 bytes de longitud y son administradas por la IEEE.
- MIB Management lnformation Base. Una base de datos de objetos que pueden ser monitoreados por un sistema de gestión de red. SNMP usa formatos estandarizados que permiten a las herramientas SNMP monitorear cualquier dispositivo definido por un MIB.
- MIR Maximum lnformation Rate. Especifica la máxima tasa de transferencia de información que puede disponerse al usuario final. El MIR es usado como una política de tráfico que impide que los usuarios envíen a la red más tráfico del que les está permitido.
- NMS Network Management System. Un sistema responsable por administrar, al menos, parte de la red. Un NMS es generalmente, una computadora bien equipada que pueda soportar carga y procesamiento elevado de datos.
- N0C Network 0peration Center. El espacio físico desde el cual una típica y grande red de telecomunicaciones es administrada, monitoreada y supervisada.
- NPU Network Processing Unit
- 0DU 0utdoor Unit
- 0FDM 0rthogonal Frequency Division Muttiplexing. Un método de multiplexación de señales, el cual divide el ancho de banda disponible en series de frecuencias conocidas como tonos. Los tonos ortogonales no se interfieren con otros cuando el pico de un tono corresponde al nulo. El rápido switcheo, la técnica frequency-hopping, es usada para brindar mayor robustez a la data.
- 008 0ut-Of-Band
- PIU Power Interface Unit.
- PSU Power Supply Unit.
- QAM Quadrature Amplitude Modulation. Una técnica usada en aplicaciones inalámbricas para duplicar el ancho de banda disponible, combinando dos señales de amplitud modulada. Las dos señales combinadas difieren en fase 90 grados; esta técnica duplica el ancho de banda, combinando las dos señales en la fuente antes de enviarla, transmitiendo la data digital a una tasa de 4 bits por cambio de señal.
- QPSK Quadrature Phase Shift Keying. Una técnica de transferencia de datos usada en redes de cable coaxial, que envía data usando señales moduladas. Cuatro diferentes fases representan la data.
- RF Radio Frequency. Una señal AC de alta frecuencia usada en comunicaciones inalámbricas.

**Rx**  Receive, receptor.

- **SNMP**  Simple Network Management Protocol. Un protocolo de administración de red que permite monitorear y controlar los dispositivos de red, configurar, recolectar estadísticas, analizar la performance y seguridad de la red.
- SOHO Small Office Home Office. Un término que refiere al ambiente de oficina pequeña u hogareña y la cultura de negocio que la rodea. Típicamente se refiere a una oficina o negocio con diez o menos computadoras y/o empleados.
- su Subscriber Unit
- Tx Transmit, transmisor.
- VSWR Voltage Standing Wave Ratio

### **BIBLIOGRAFiA**

- 1. Alvarion, http://www.alvarion.com/ , 2009.
- 2. Telmex Perú, http://www.telmex.com/pe/ ,2009.
- 3. http://blogs.cisco.com/sp/comments/clearwire\_to\_launch\_wimax\_innovatio n\_network\_to\_silicon\_valley\_developers/
- 4. Jeffrey G. Andrews, Arunabha Ghosh, Rias Muhamed, "Fundamentals of WiMAX: Understanding Broadband Wireless Networking", Prentice Hall, 2007
- 5. Loufti Nuaymi, "Technology for Broadband Wireless Access", Wiley, 2007.
- 6. Syed Ahson, Mohammad llyas, "WiMAX: Technologies, Performance Analysis, and QoS", CRC, 2007.
- 7. Syed Ahson, Mohammad llyas, "WiMAX: Standards and Security", CRC, 2007.
- 8. Frank Ohrtman, "WiMAX Handbook: Building 802.16 Wireless Networks, McGraw-Hill, 2005.
- 9. Deepack Pareek, "The Business of WiMAX", Wiley, 2006.
- 10. Daniel Sweeney, "WiMAX Operator's Manual: Building 802.16 Wireless Networks", Apress, 2006.